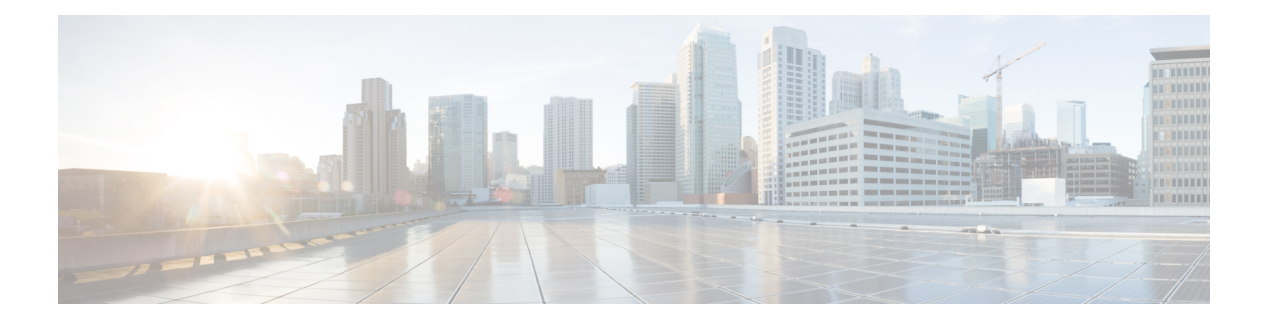

# **Utility Commands**

- [utility](#page-1-0) cut, on page 2
- [utility](#page-5-0) date, on page 6
- [utility](#page-7-0) date set, on page 8
- [utility](#page-8-0) fgrep, on page 9
- [utility](#page-10-0) find, on page 11
- [utility](#page-12-0) less, on page 13
- [utility](#page-14-0) mv, on page 15
- [utility](#page-15-0) sort, on page 16
- [utility](#page-18-0) tail, on page 19
- [utility](#page-20-0) uniq, on page 21
- [utility](#page-22-0) wc, on page 23
- [utility](#page-24-0) bc, on page 25
- [utility](#page-28-0) df, on page 29
- [utility](#page-32-0) du, on page 33
- utility [egrep,](#page-35-0) on page 36
- [utility](#page-38-0) head, on page 39
- utility [which,](#page-40-0) on page 41
- utility [xargs,](#page-42-0) on page 43

# <span id="page-1-0"></span>**utility cut**

To extract selected characters or fields from standard input or from a file, use the **utility cut** command in XR EXEC mode.

**utility cut** {{**list** *character-list* | **fields** *field-list* [**nodelim**] [**delimiter** *delimiter-character*]*WORD*} [**file** *input-file*] | **usage**}

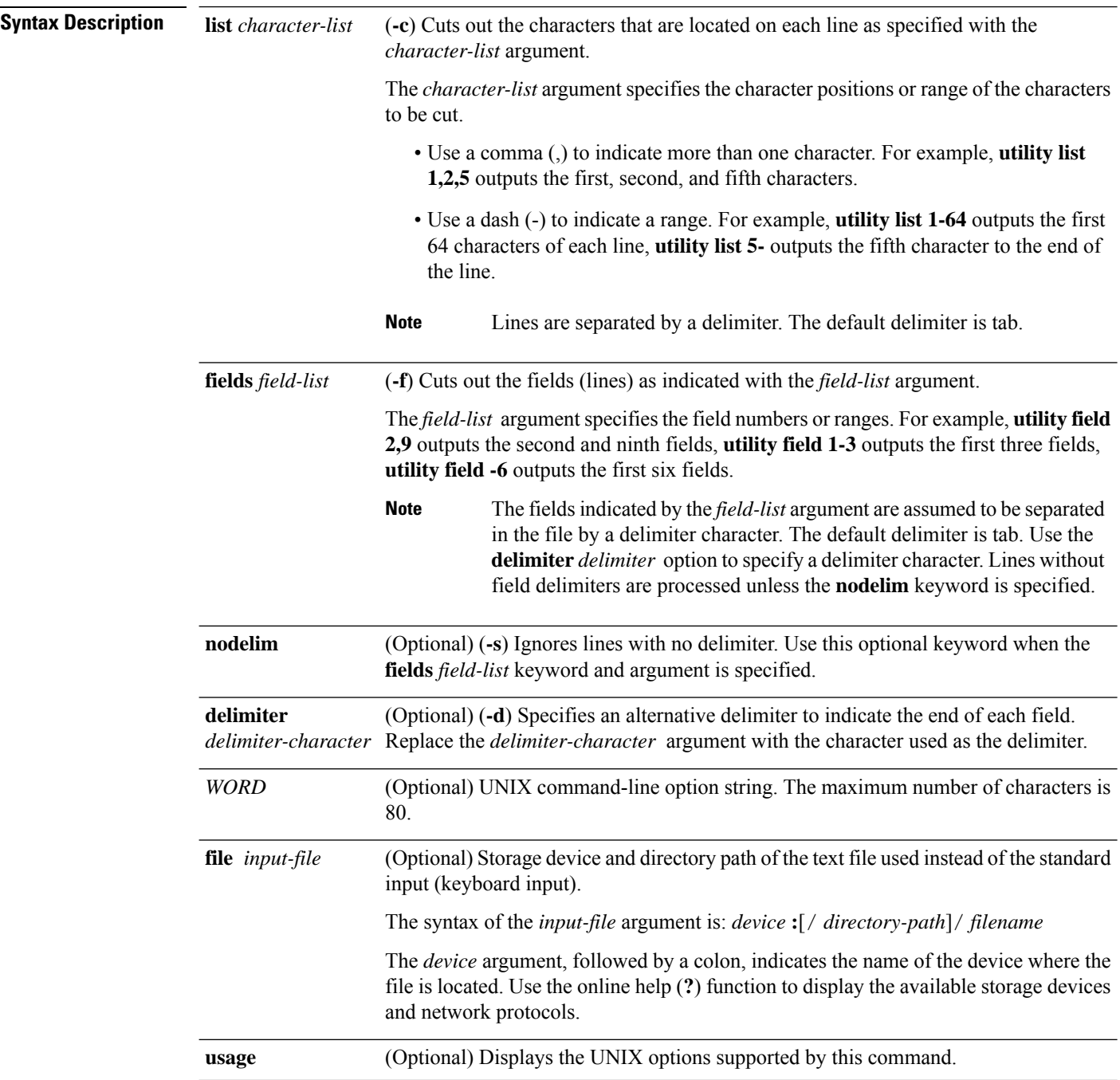

#### **Command Default** If no file is specified, **keyboard** input (standard input) is used.

The default for delimiter is **tab**.

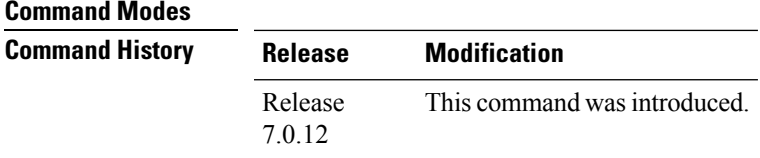

**Usage Guidelines** The **utility cut** command cuts out columns, fields, or characters displayed from standard input or from a file.

Use the **fields** *field-list* keyword and argument if the fields vary in length from line to line. (The lines must be separated by a delimiter character.) By default, the field delimiter character isthe Tab key. Use the**delimiter** *delimiter-character* keyword and argument to specify a different delimiter.

Use the **list** *character-list* keyword and argument only if the fields are of a fixed length. Replace the *character-list* argument with the character positions to be extracted.

For the *character-list* argument, use a comma (,) to indicate more than one character, or use a dash (-) to indicate a range. For example, **utility list 1,2,5** outputs the first, second, and fifth characters, **utility list 1-64** outputs the first 64 characters of each line, **utility list 5-** outputs the fifth character to the end of the line.

You can also use the cut utility as a filter. If no files are specified, the keyboard input (standard input) is used.

1000640k b

Keywords are entered using the displayed syntax, or with UNIX-equivalent syntax. The UNIX-equivalent syntax is displayed in parentheses () in the syntax description. For example, the **fields** keyword can also be entered using the UNIX-equivalent (**-f**). To display the UNIX-equivalent syntax online, enter the **usage** keyword. **Note**

In the following example, the **utility cut** command is entered with the **list** *character-list* keyword and argument to display the first 10 characters in each line. The output is from the results of the **show version** command, which is entered with the pipe () character:

RP/0/RP0/CPU0:router# **show version | utility cut list 1-10** Cisco IOS Copyright ROM: Syste router upt System ima cisco CRS-7457 proce 16 Gigabit 2 Ethernet 20 Packet 20 SONET/S 2043k byte 38079M byt 1000592k b

Configurat Package ac --More--

In the following example, the **utility cut** command is used to extract fields from a file:

RP/0/RP0/CPU0:router# **utility cut fields 1,5 delimiter : file disk0:/usr/passwd**

```
root:Super-User
daemon:
bin:
sys:
adm:Admin
lp:Line Printer Admin
uucp:uucp Admin
nuucp:uucp Admin
listen:Network Admin
nobody:Nobody
```
In the following example, the **utility cut** command is used with the **delimiter** keyword to specify an alternative field delimiter:

RP/0/RP0/CPU0:router# **utility cut fields 1,4,5 delimiter : file disk0:/usr/passwd**

```
root:1:Super-User
daemon:1:
bin:2:
sys:3:
adm:4:Admin
lp:8:Line Printer Admin
uucp:5:uucp Admin
nuucp:9:uucp Admin
listen:4:Network Admin
```
In the following example, a range of fields is specified:

RP/0/RP0/CPU0:router# **utility cut fields 1-4 delimiter : file disk0:/usr/passwd**

```
root:x:0:1daemon:x:1:1
bin:x:2:2
sys:x:3:3
adm:x:4:4
lp:x:71:8
uucp:x:5:5
nuucp:x:9:9
listen:x:37:4
```
sys:x:3:3::/:

In the following example, the **list** *character-list* keyword and argument are used to specify the character positions to be extracted:

```
RP/0/RP0/CPU0:router# utility cut list 1-30 file disk0:/usr/passwd
  root:x:0:1:Super-User:/:/sbin/
  daemon:x:1:1::/:
 bin:x:2:2::/usr/bin:
```

```
adm:x:4:4:Admin:/var/adm:
lp:x:71:8:Line Printer Admin:/
uucp:x:5:5:uucp Admin:/usr/lib
nuucp:x:9:9:uucp Admin:/var/sp
listen:x:37:4:Network Admin:/u
nobody:x:60001:60001:Nobody:/:
noaccess:x:60002:60002:No Acce
nobody4:x:65534:65534:SunOS 4.
==========================================================================
```
In the following example, the UNIX equivalent options are used directly. First, the **utility cut** command is entered with the **usage** keyword to display the possible options. Next, the **utility cut** command is entered with the options to extract the desired data.

```
RP/0/RP0/CPU0:router# utility cut usage
  cut -c list [file], cut -f list [-d delim] [-s] [file]
RP/0/RP0/CPU0:router# utility cut -f 1,4 -d : disk0:/usr/passwd
  root:1
  daemon:1
 bin:2
  sys:3
  adm:4
  lp:8
```
#### <span id="page-5-0"></span>**utility date**

To display the date and time, use the **utility date** command in XR EXEC mode.

**utility date** {**format** *word* | **universal** | **usage***WORD*}

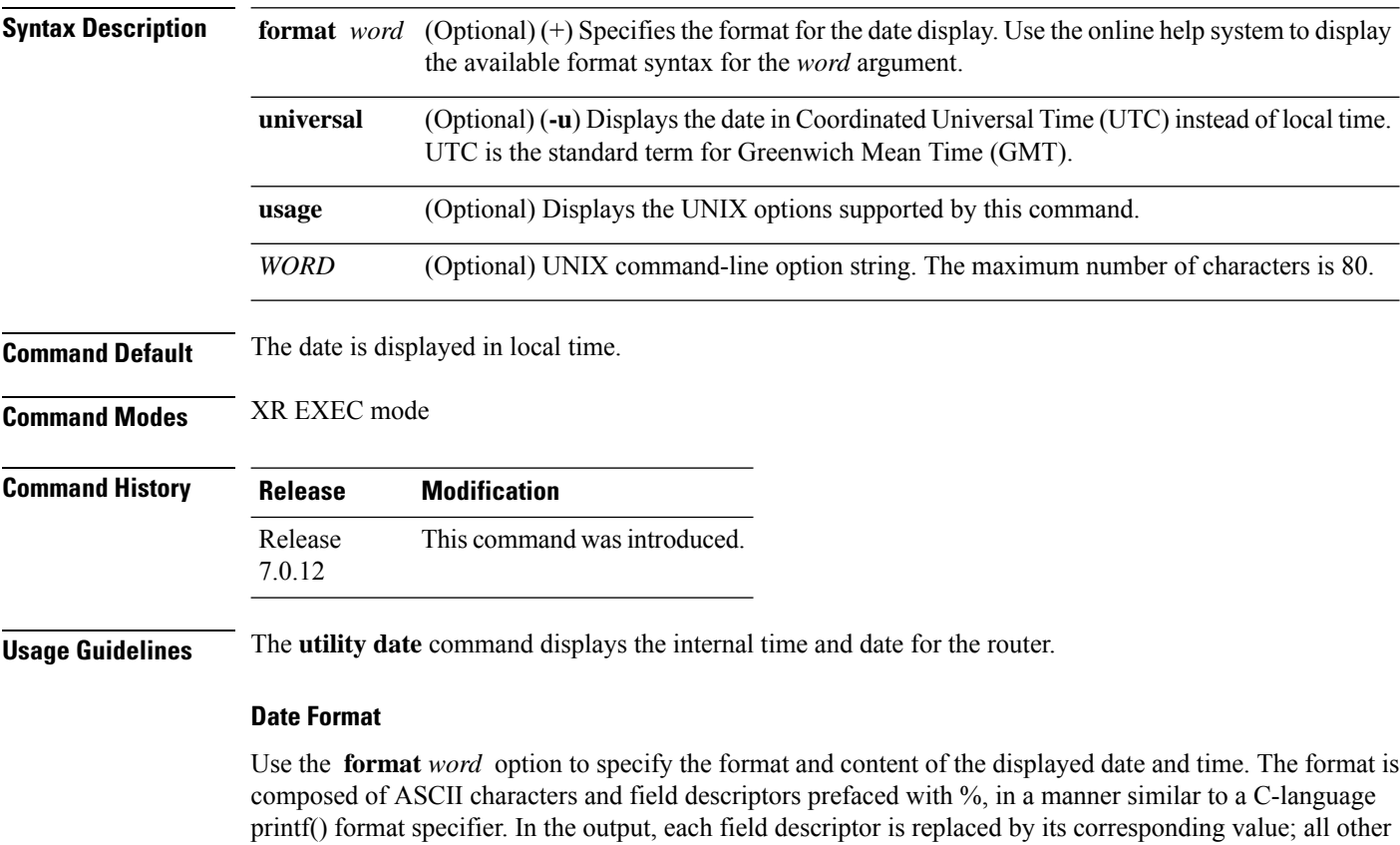

characters are copied to the output without change. The format is specified using the following characters:

**%C**

Century in 'CC' form. For example: 20

#### **%y**

Year in 'YY' form. For example: 06

#### **%m**

Month in 'MM' form. For example: 08

#### **%d**

Date in 'DD' form. For example: 28

#### **%H**

Hour in 'hh (24 hr.)' form. For example: 18

Ш

#### **%M**

Minutes in 'mm' form. For example: 55

**%S**

seconds in 'ss' form. For example: 24

#### $\mathscr{P}$

```
Note
```
Keywords are entered using the displayed syntax, or with UNIX-equivalent syntax. The UNIX-equivalent syntax is displayed in parentheses () in the syntax description. For example, the **universal** keyword can also be entered using the UNIX-equivalent (**-u**). To display the UNIX-equivalent syntax online, enter the **usage** keyword.

This example shows how to display the router date and time using the **utility date** command:

```
RP/0/RP0/CPU0:router# utility date
```
Fri Aug 04 11:53:38 UTC 2006

This example shows how to display the router date and time using a variety of options with the **format** keyword:

RP/0/RP0/CPU0:router# **utility date format "%y%m%d"** 060828 RP/0/RP0/CPU0:router# **utility date format "%y-%m-%d"** 06-08-28 RP/0/RP0/CPU0:router# **utility date format "%C%y-%m-%d"** 2006-08-28 RP/0/RP0/CPU0:router# **utility date format "%C%y-%m-%d:%H:%M:%S"** 2006-08-28:02:09:58

RP/0/RP0/CPU0:router# **utility date format "DATE: %y-%m-%d %nTIME: %H:%M:%S"**

DATE: 06-09-17 TIME: 12:42:24

# <span id="page-7-0"></span>**utility date set**

To set the router time, use the **utility date set** command in System Admin EXEC mode.

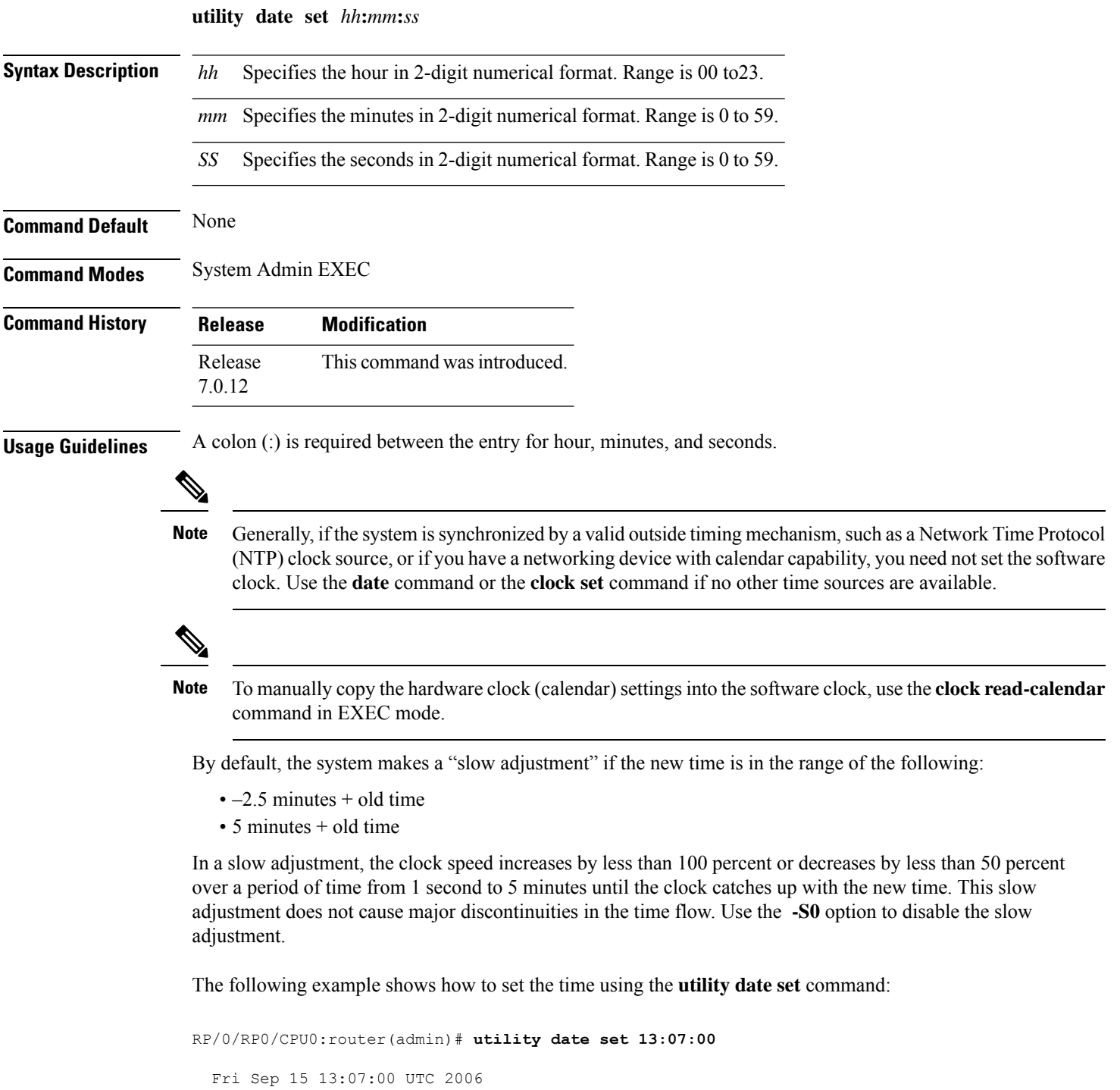

### <span id="page-8-0"></span>**utility fgrep**

To search a file for a fixed character string, use the **utility fgrep** command in XR EXEC mode.

**utility fgrep** {**expr** *expression* | **script** *expression-file*} [*WORD*] [**count**] [**linenum**] [**matchfile**] [**matchline**] [**nocase**] [**nofile**] [**reverse**] [**file** *search-file*]

**utility fgrep** *expression* [*WORD*] [**count**] [**linenum**] [**matchfile**] [**matchline**] [**nocase**] [**nofile**] [**reverse**] [**file** *search-file*]

**utility fgrep usage**

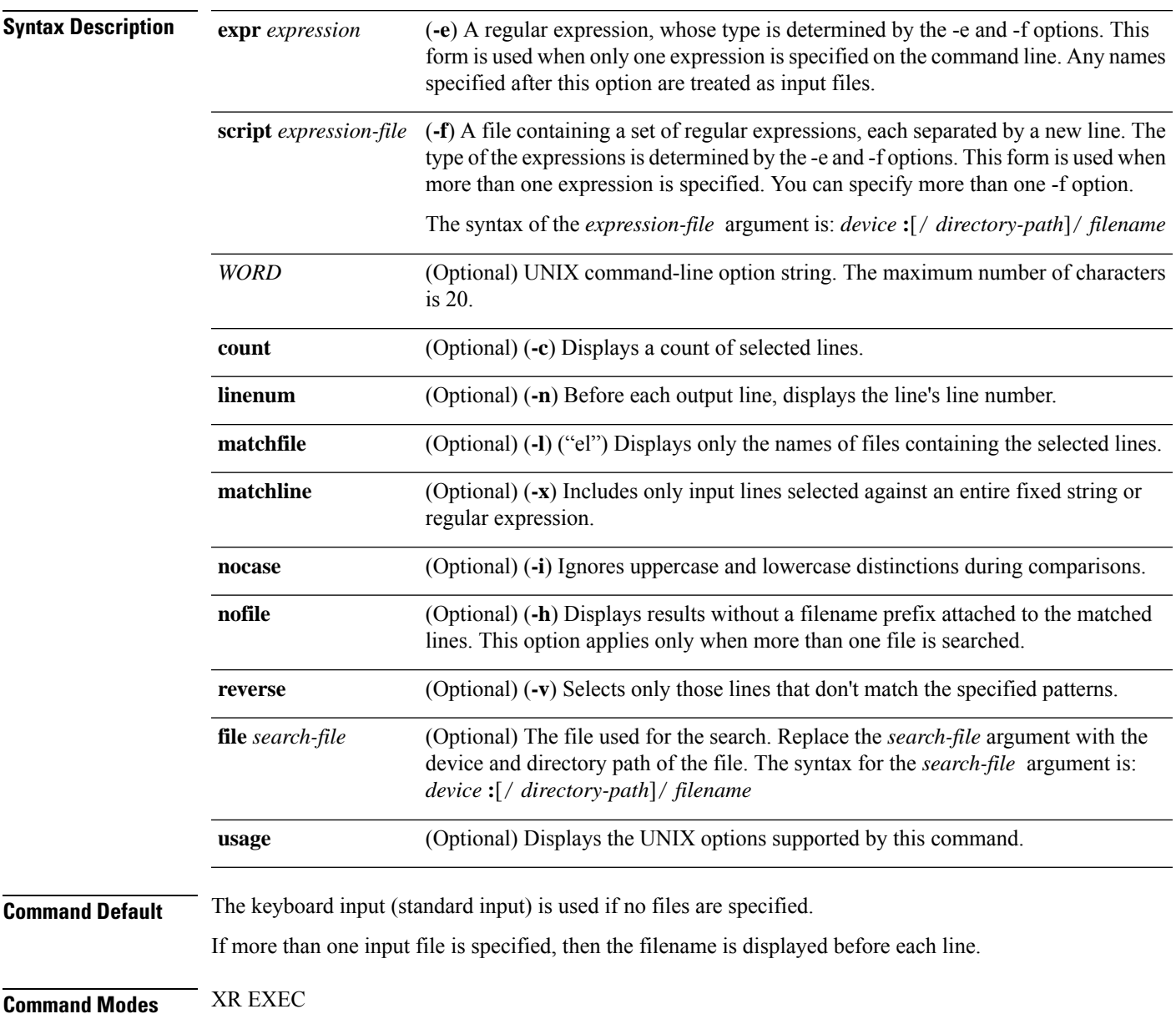

 $\mathbf I$ 

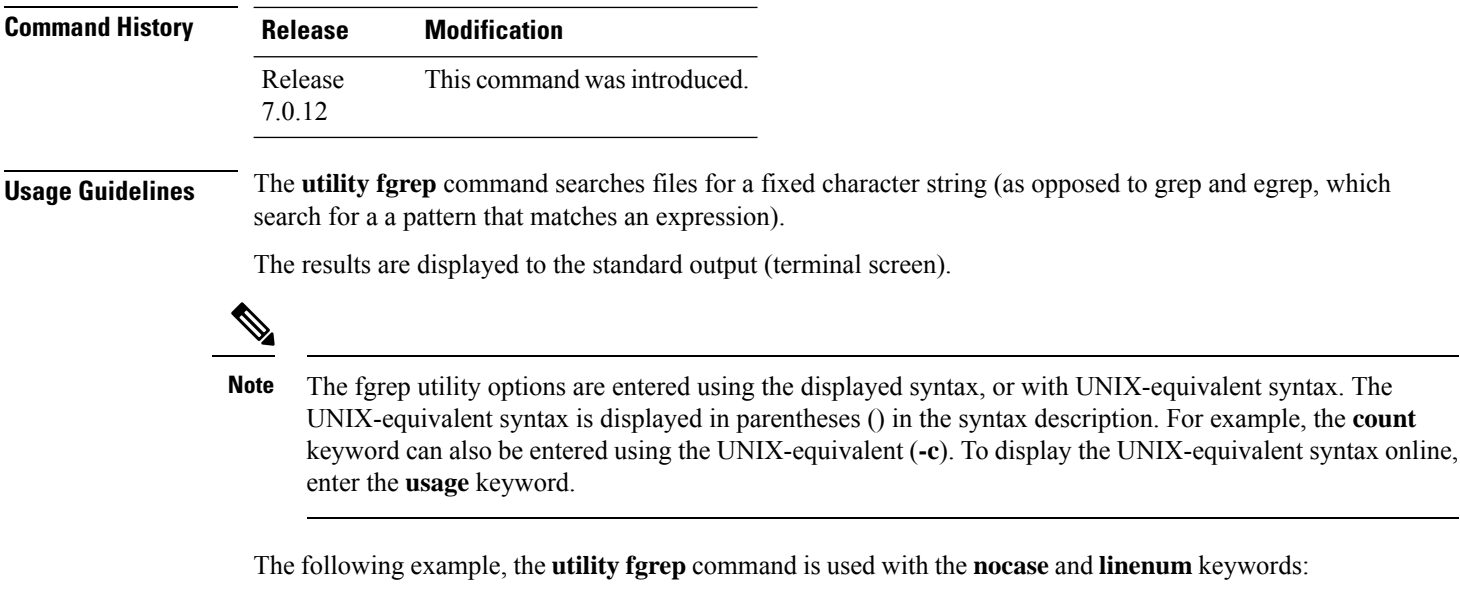

RP/0/RP0/CPU0:router# **show version | utility fgrep expr uptime nocase linenum**

7:router uptime is 5 days, 20 hours, 10 minutes

×

# <span id="page-10-0"></span>**utility find**

I

To locate files within one or more directories, use the **utility find** command in XR EXEC mode.

**utility find** {**path** *directory-path* {*LINE* | **name** *filename-pattern* | **user** *user-id*} | **usage**}

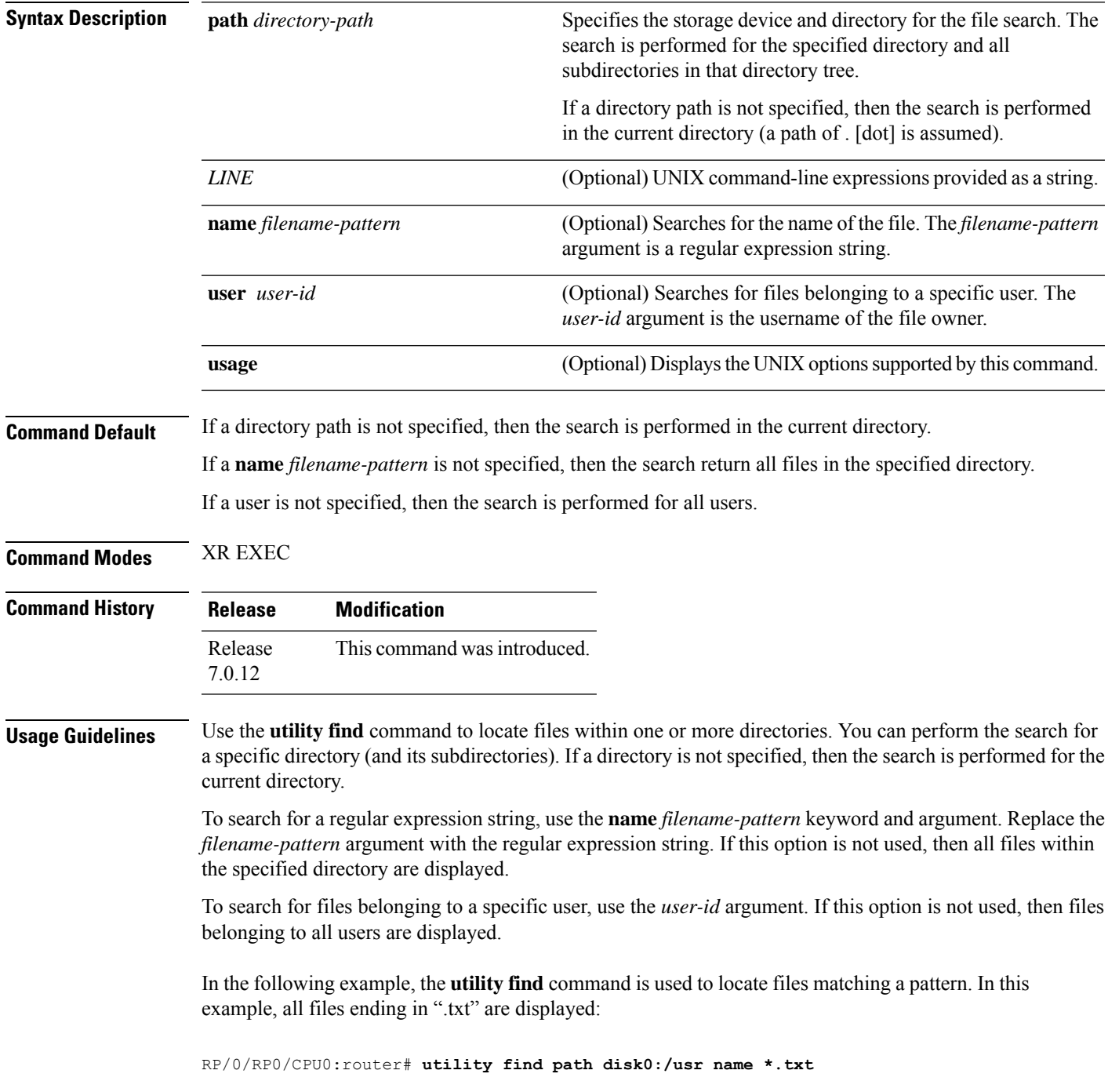

```
disk0:/usr/test2.txt
```
In the following example, the UNIX equivalent option is used to locate files matching a pattern. In this example, all files ending in ".txt" are displayed:

```
RP/0/RP0/CPU0:router# utility find path disk0: -name *.txt
```

```
disk0:/-base-3.8.0/etc/vim/doc/editing.txt
disk0:/-base-3.8.0/etc/vim/doc/help.txt
disk0:/-base-3.8.0/etc/vim/doc/intro.txt
disk0:/-base-3.8.0/etc/vim/doc/uganda.txt
disk0:/usr/test2.txt
```
In the following example, the files belonging to a specific user are displayed:

```
RP/0/RP0/CPU0:router# utility find path disk0:/usr user 0
```

```
disk0:/usr
disk0:/usr/passwd
disk0:/usr/test2.txt
```
In the following example, the UNIX equivalent option is used to display files belonging to a specific user:

```
RP/0/RP0/CPU0:router# utility find path disk0:/usr -user 0
```
disk0:/usr disk0:/usr/passwd disk0:/usr/test2.txt

# <span id="page-12-0"></span>**utility less**

I

To display a file page-by-page, use the **utility less** command in XR EXEC mode.

**utility less** {[**exitEOF**] [*WORD*] | **nocase** | **position** *line-number* | **startat** *string*} [**file** *source-file*]

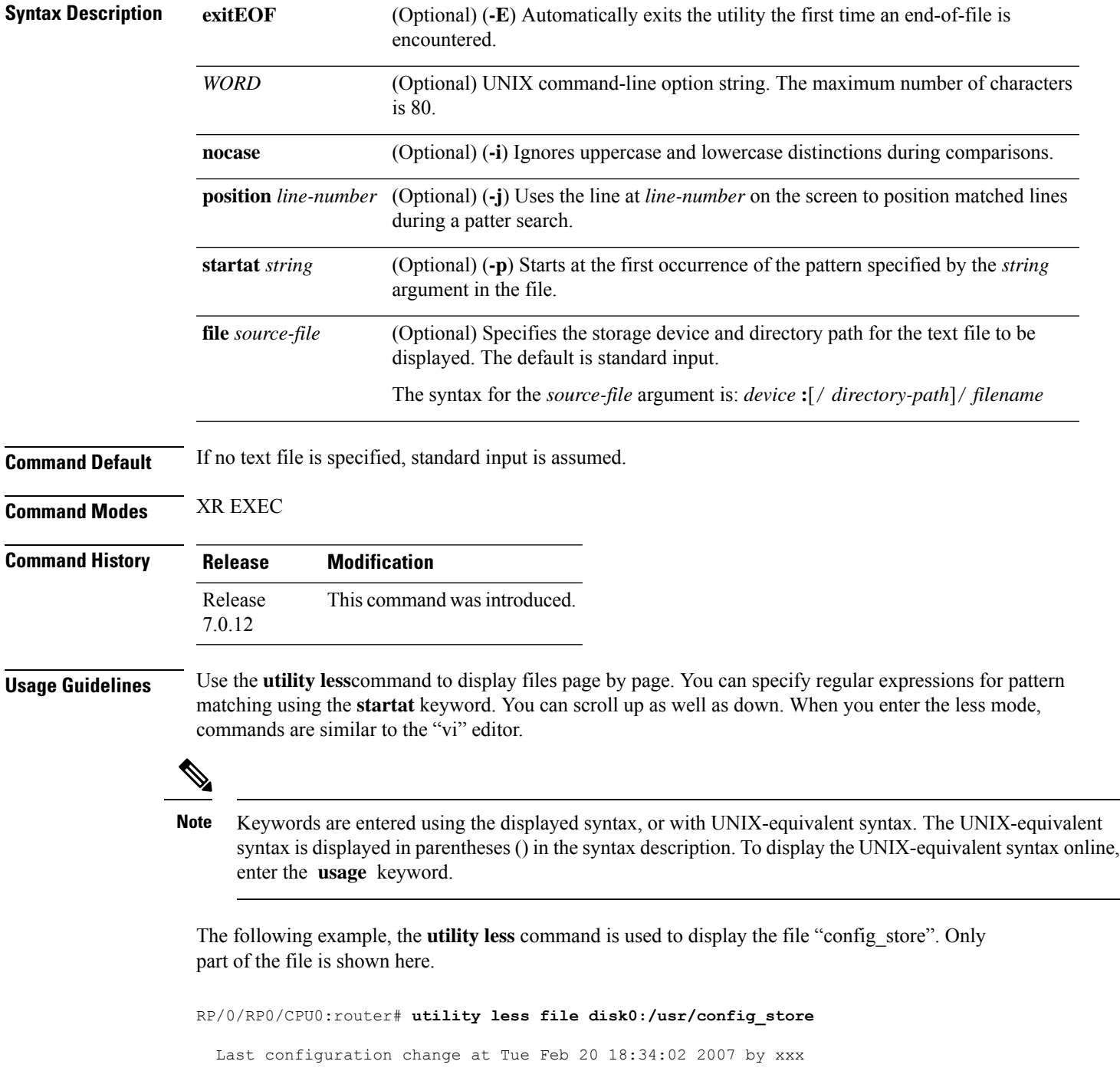

```
!
hostname H1
line console
exec-timeout 600 0
session-timeout 600
!
line default
exec-timeout 600 0
session-timeout 600
!
.
.
.
```
×

### <span id="page-14-0"></span>**utility mv**

To rename or move a file from one directory to another, use the **utility mv** command in XR EXEC mode.

**utility mv** {[{*WORD* | **force** | **interactive**}] **source** *source-file* **target** *target-file* | **usage**}

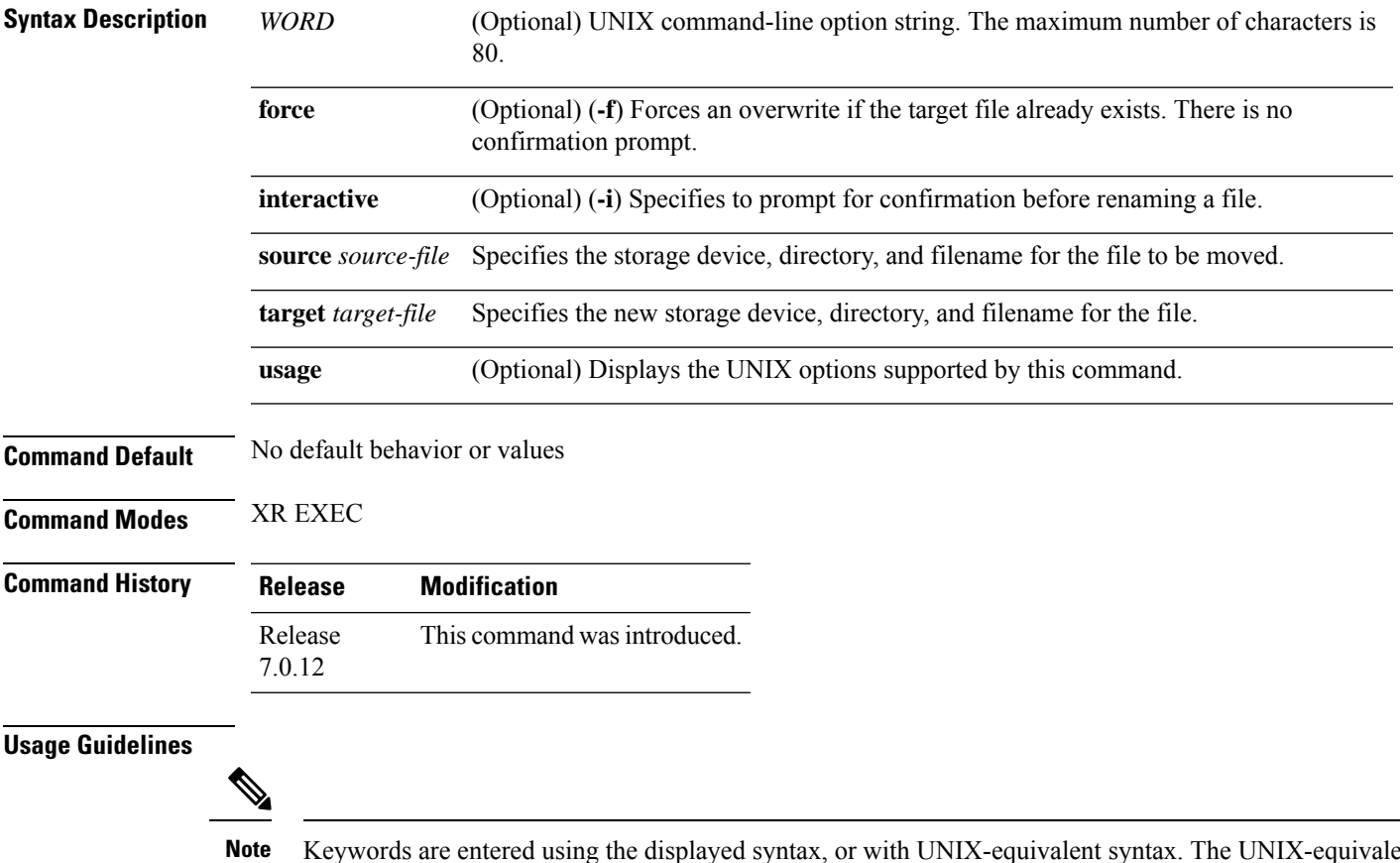

Keywords are entered using the displayed syntax, or with UNIX-equivalent syntax. The UNIX-equivalent syntax is displayed in parentheses () in the syntax description. To display the UNIX-equivalent syntax online, enter the **usage** keyword.

In the following example, the **utility mv** command is used to move the file "aaa" from disk0a: to disk1a:

RP/0/RP0/CPU0:router# **utility mv source disk0a:/aaa target disk1a:/aaa**

### <span id="page-15-0"></span>**utility sort**

To sort, merge, or sequence-check the lines in one or more files, or from the standard input, use the **utility sort** command in XR EXEC mode.

**utility sort** {[{[*WORD*] | [[**dict**] [**fieldSep** *character*] [**ignoreblank**] [**key** *key-definition*] [**lowercase**] [**merge**] [**numeric**] [**outfile** *filename*] [**printable**] [**reverse**] [**unique**]]}] [**file** *filename*] | **usage**}

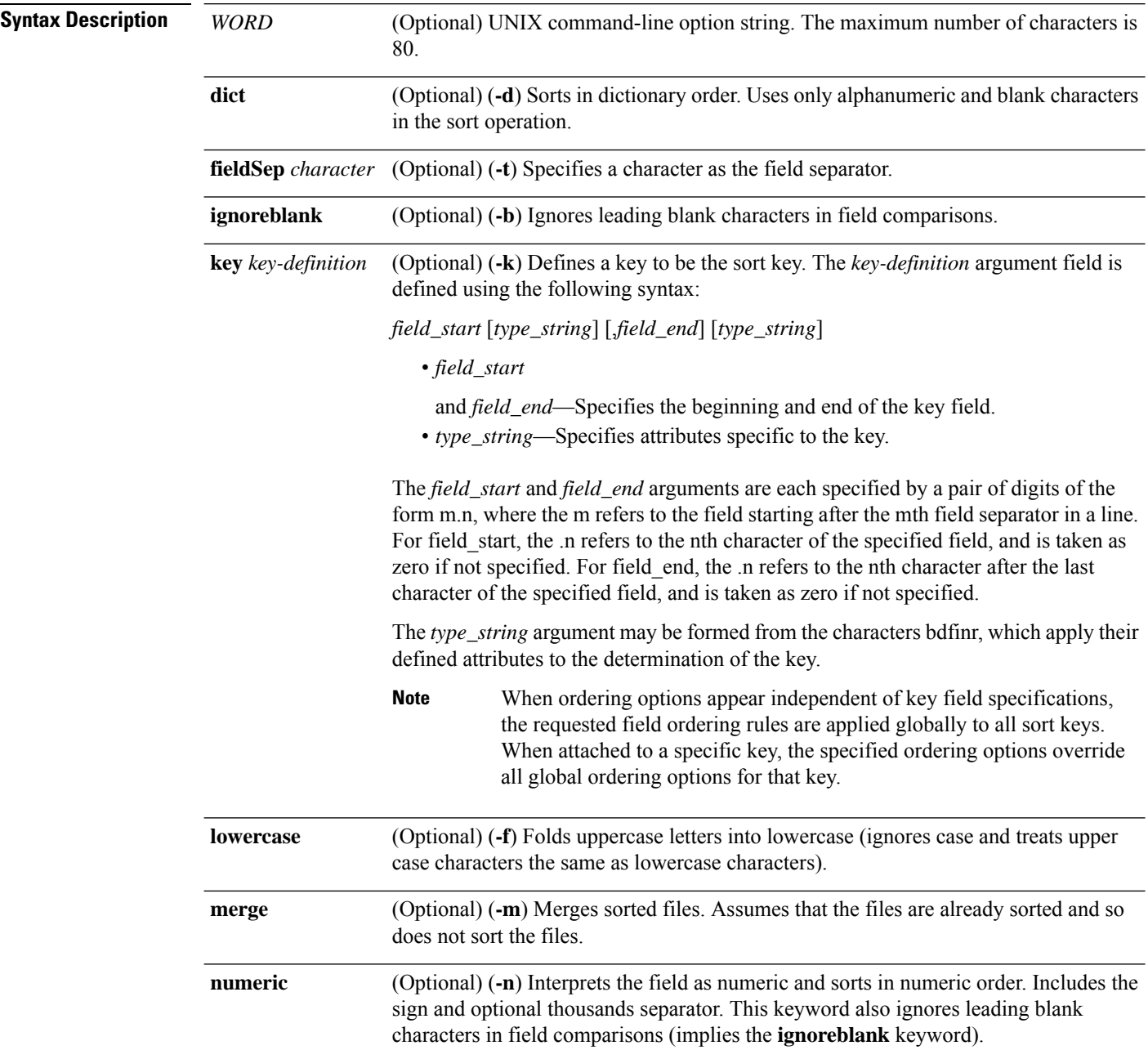

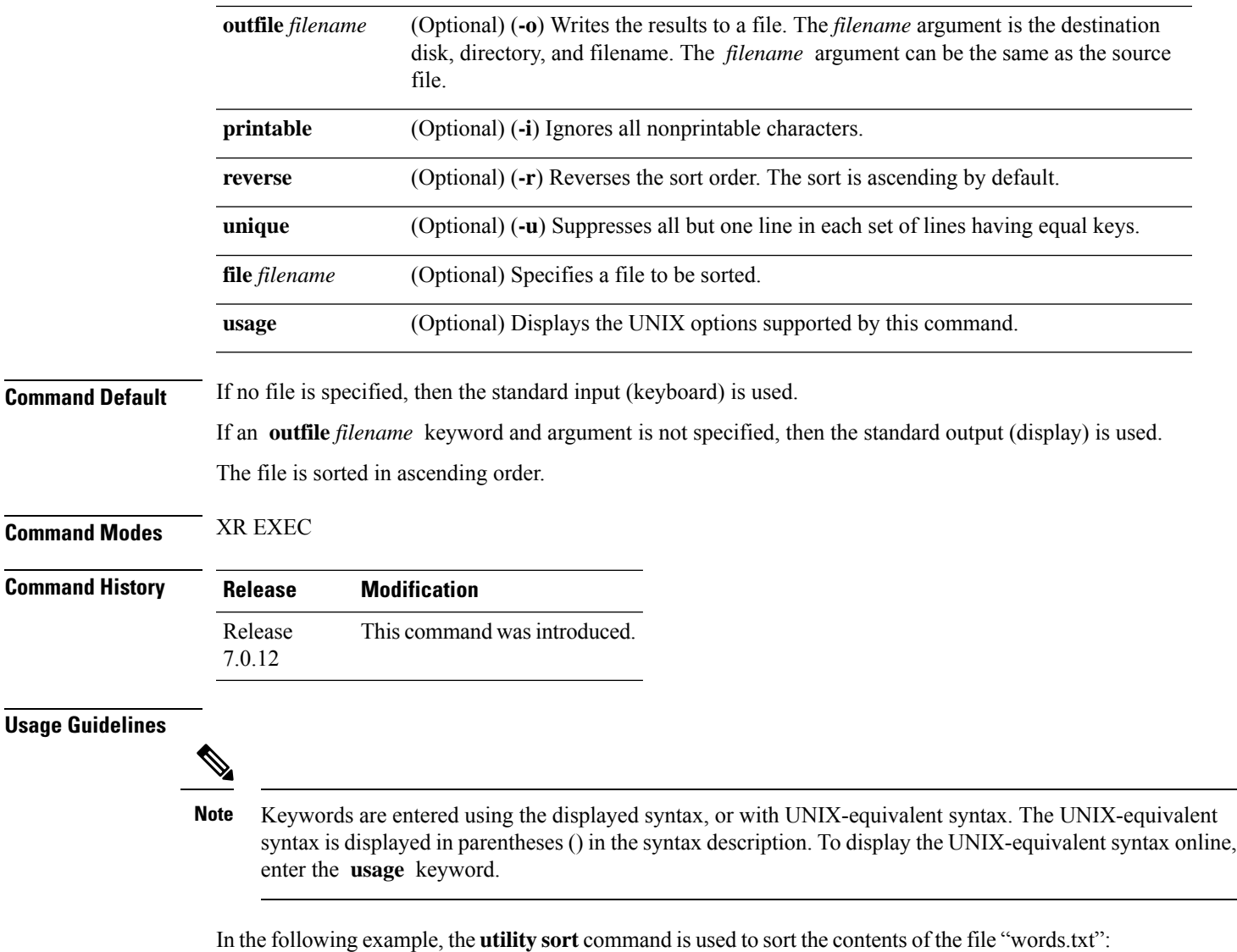

RP/0/RP0/CPU0:router# **utility sort file disk0:/usr/words.txt**

The few inquires  $\,$  A  $\,$ Code. Date Done This best-selling bestseller book come concerning fiction, have its list

 $\mathbf{l}$ 

muscled of onto our the way way work

# <span id="page-18-0"></span>**utility tail**

 $\mathbf I$ 

To copy the end portion of a file or the standard input, use the **utility tail** command in XR EXEC mode.

**utility tail** {[{[*WORD*] | [**bytes**] [**continuous**] [**count** *number*]}] [**file** *input-file*] | **usage**}

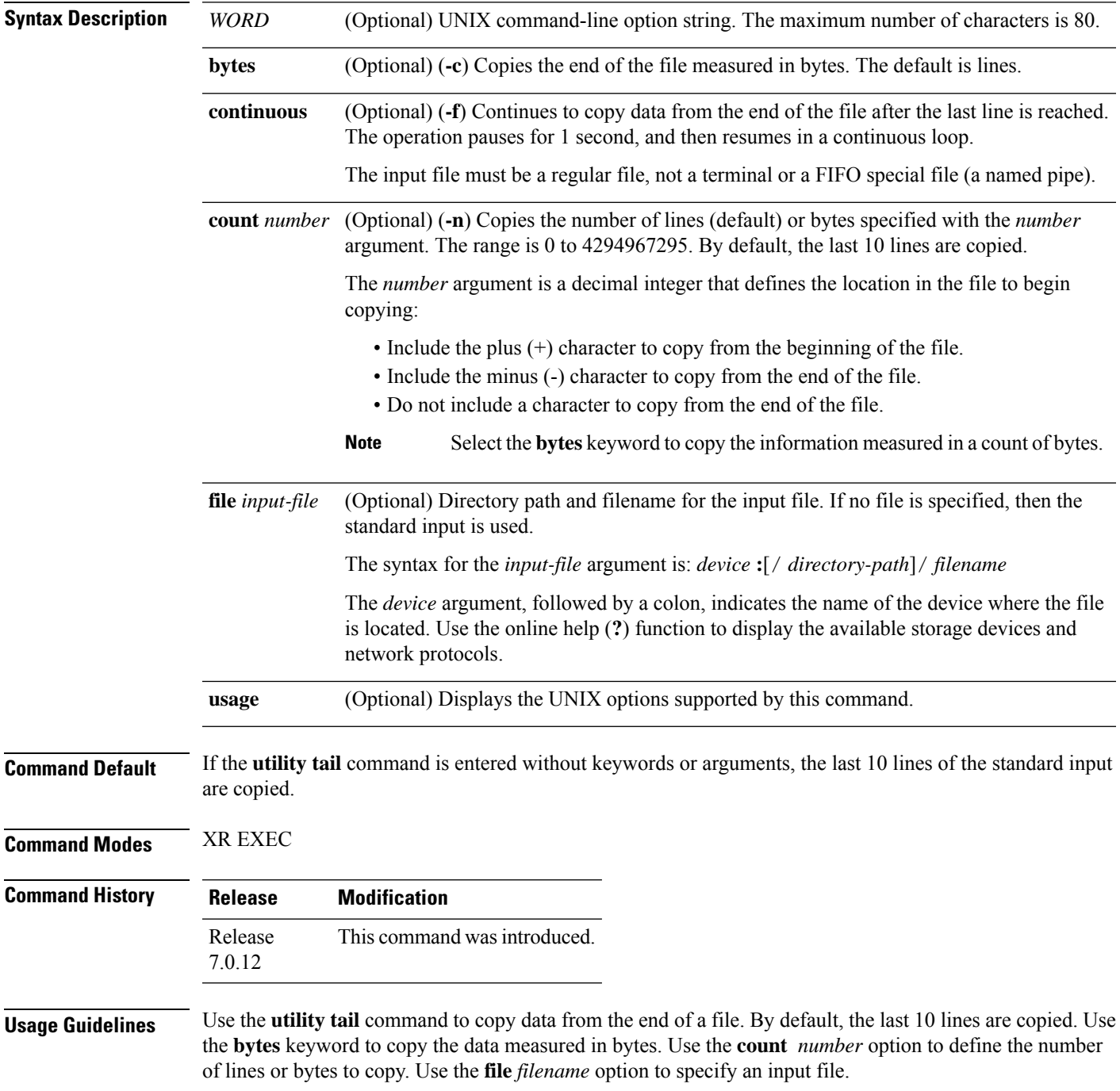

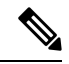

**Note**

Keywords are entered using the displayed syntax, or with UNIX-equivalent syntax. The UNIX-equivalent syntax is displayed in parentheses () in the syntax description. To display the UNIX-equivalent syntax online, enter the **usage** keyword.

In the following example, the **utility tail** command is used with the bytes keyword to display the last 10 bytes in the output:

```
RP/0/RP0/CPU0:router# show version | utility tail count 10 bytes
```

```
.95.3-p8
```
RP/0/RP0/CPU0:router#

# <span id="page-20-0"></span>**utility uniq**

 $\overline{\phantom{a}}$ 

To display or remove repeated lines in a file, use the **utility uniq** command in XR EXEC mode.

**utility uniq** [{[{[*WORD*] | [**afterChars** *number*] [**afterField** *number*] [**count**] [{**nonrepeating** | **repeating**}]}] [**infile** *input-file* **outfile** *output-file*] | **usage**}]

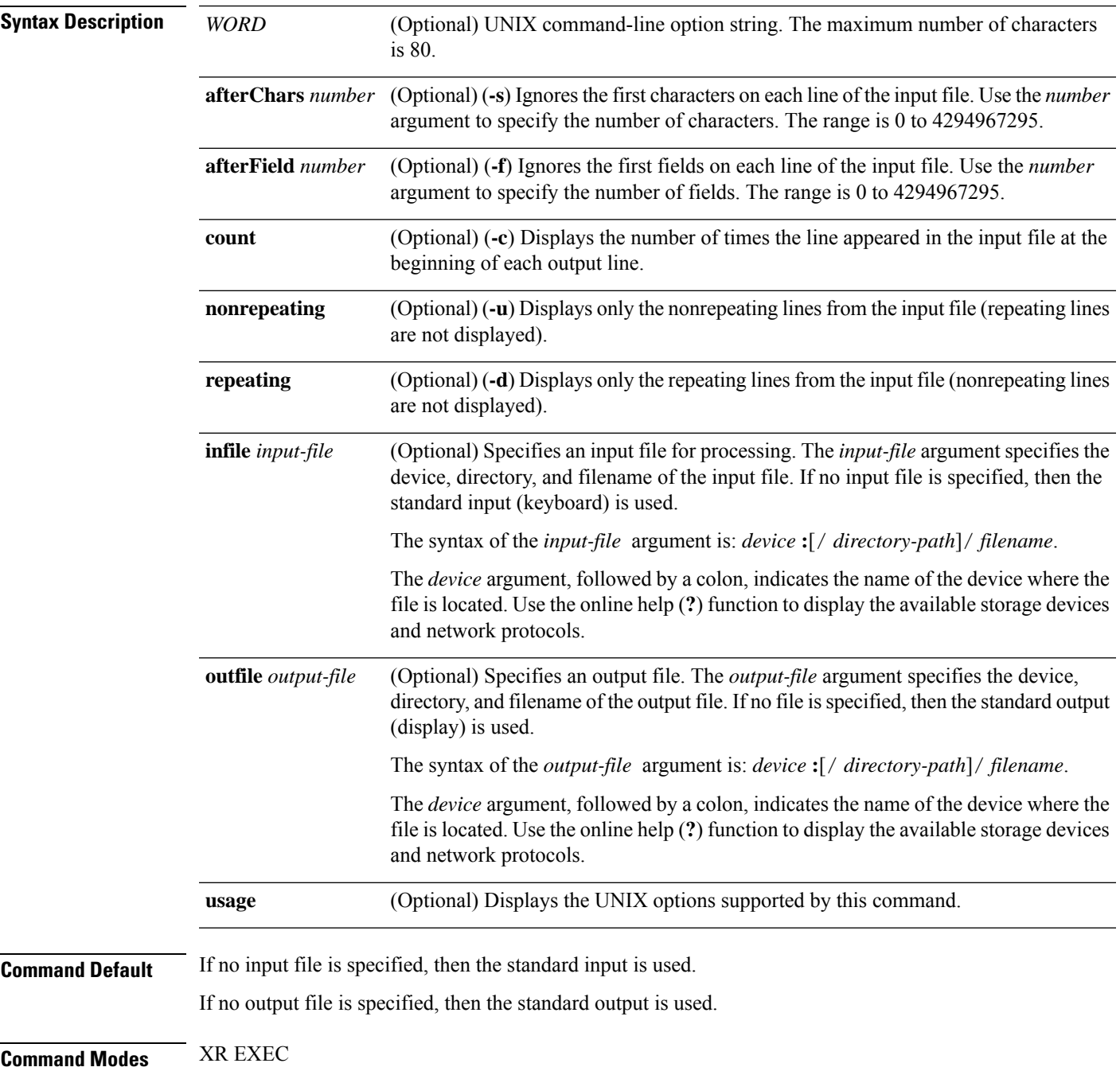

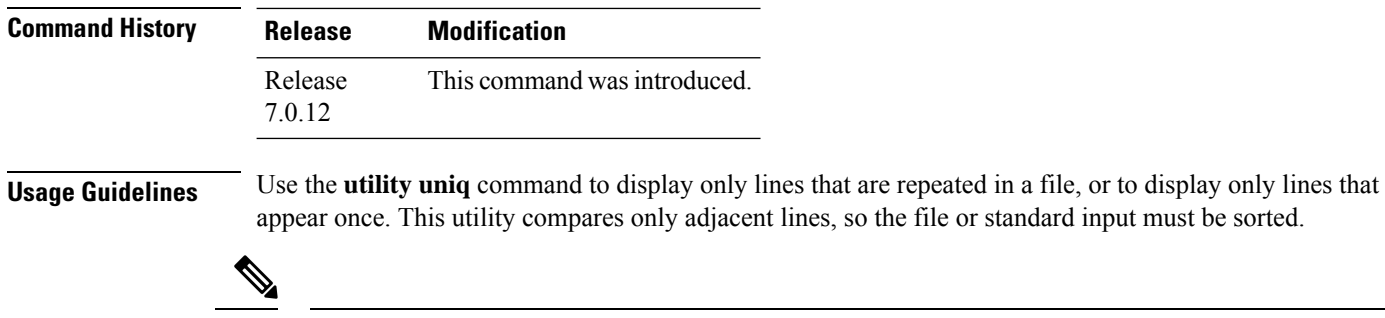

Keywords are entered using the displayed syntax, or with UNIX-equivalent syntax. The UNIX-equivalent syntax is displayed in parentheses () in the syntax description. To display the UNIX-equivalent syntax online, enter the **usage** keyword. **Note**

In the following example, the **utility uniq** command is used to display the repeating lines in the output of the **show environment** command:

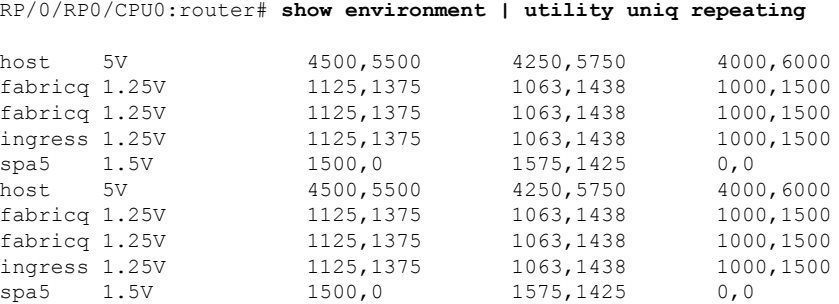

# <span id="page-22-0"></span>**utility wc**

I

To count words, lines, or bytes in a file, use the **utility wc** command in XR EXEC mode.

**utility wc** [{[{[*WORD*] | [**bytes**] [**lines**] [**words**]}] [**file** *input-file*] | **usage**}]

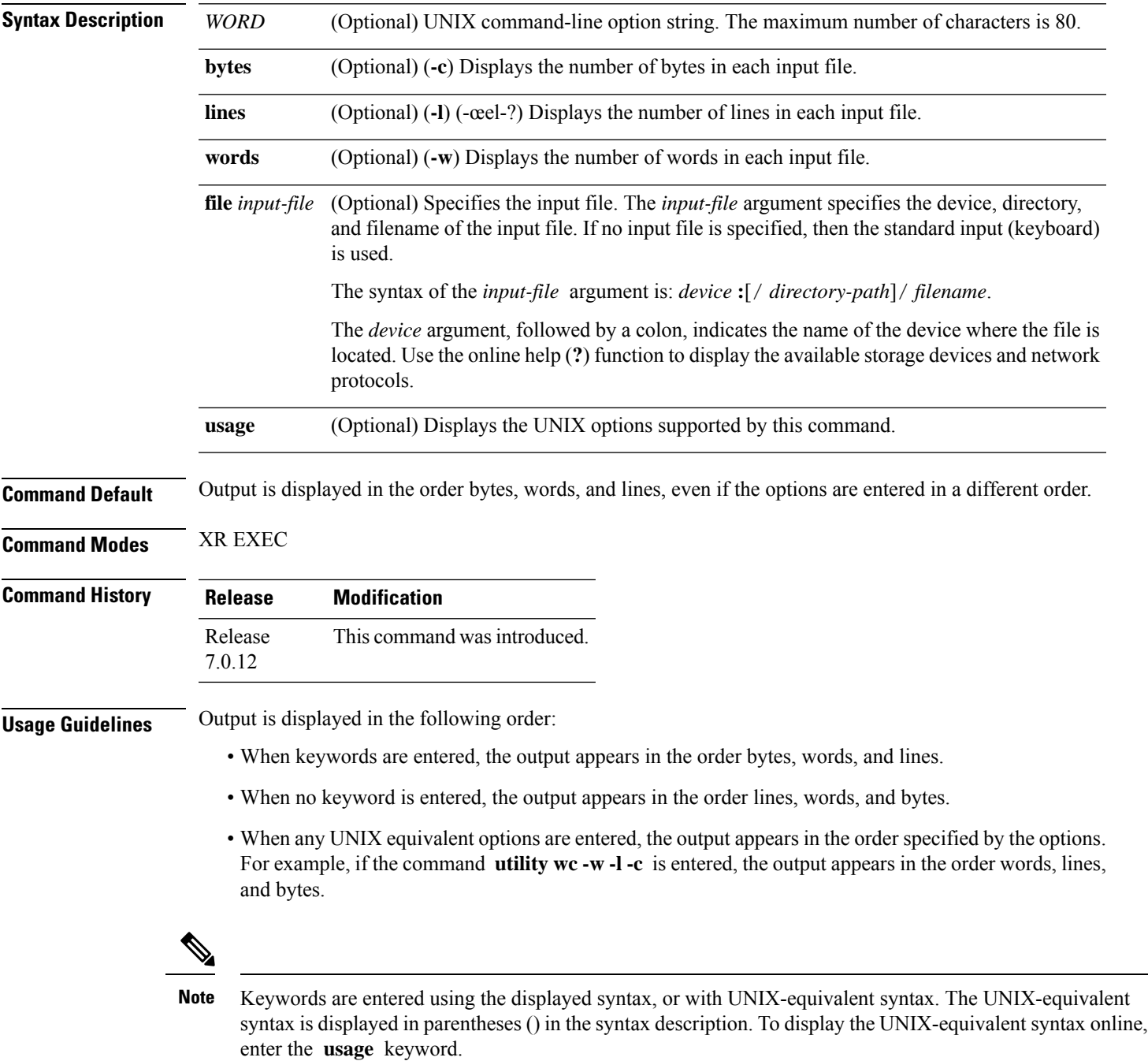

In the following example, the **utility wc**command is issued to display the number of lines, words, and bytes in the output of the **show version** command:

RP/0/RP0/CPU0:router# **show version | utility wc** 221 1160 10820

The output displays the following:

- 221 lines
- 1160 words
- 10820 bytes

In the following example, the **utility wc** command is entered with the **words** keyword to display the number of words in the output of the **show version** command:

RP/0/RP0/CPU0:router# **show version | utility wc words**

1160

# <span id="page-24-0"></span>**utility bc**

 $\mathbf I$ 

To implement an arbitrary precision calculator, use the **utility bc** command in XR EXEC mode.

**utility bc** [**file** *input-file*]

I

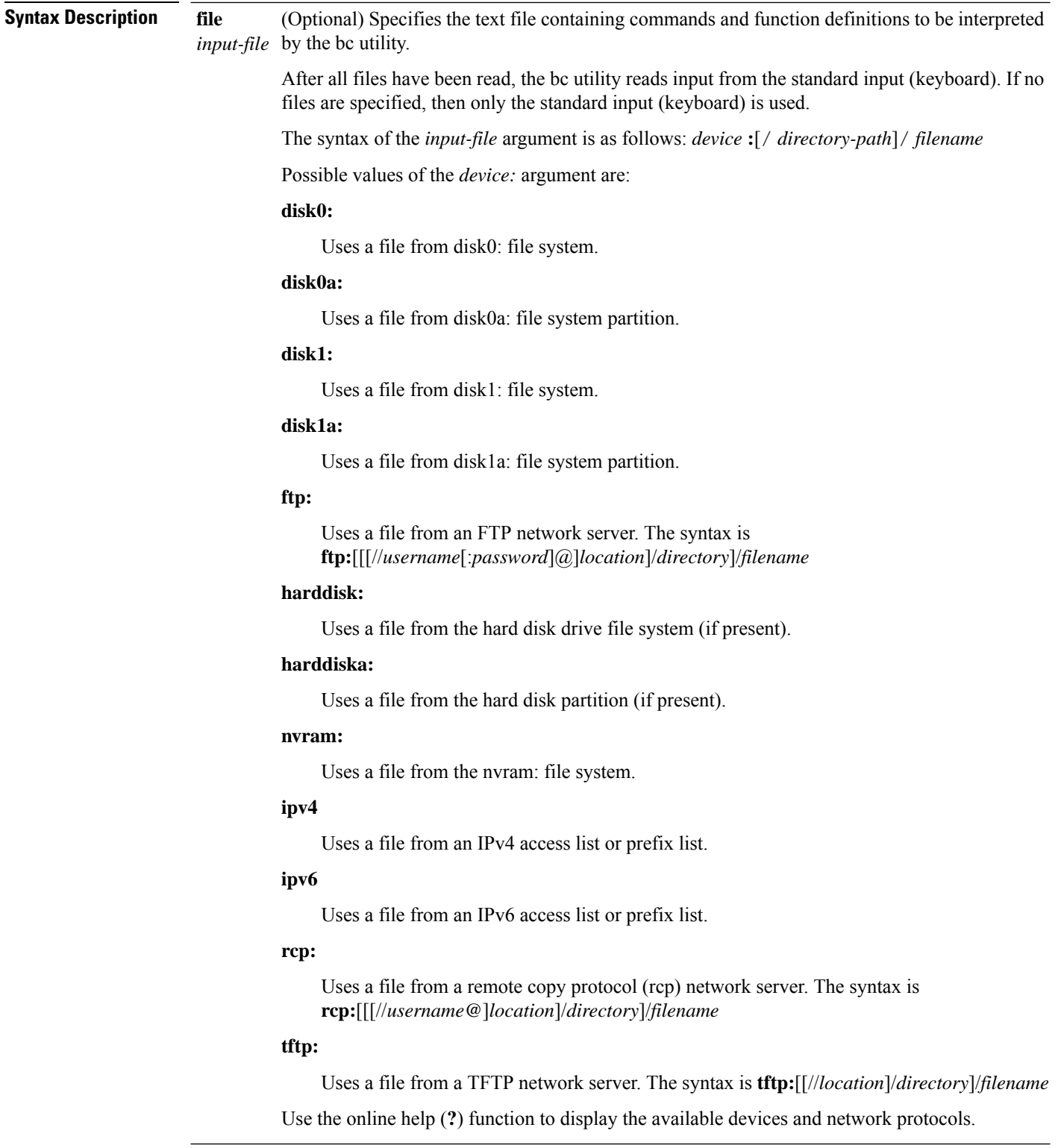

**Command Default** If an input file is not specified, the standard input (keyboard) is used.

I

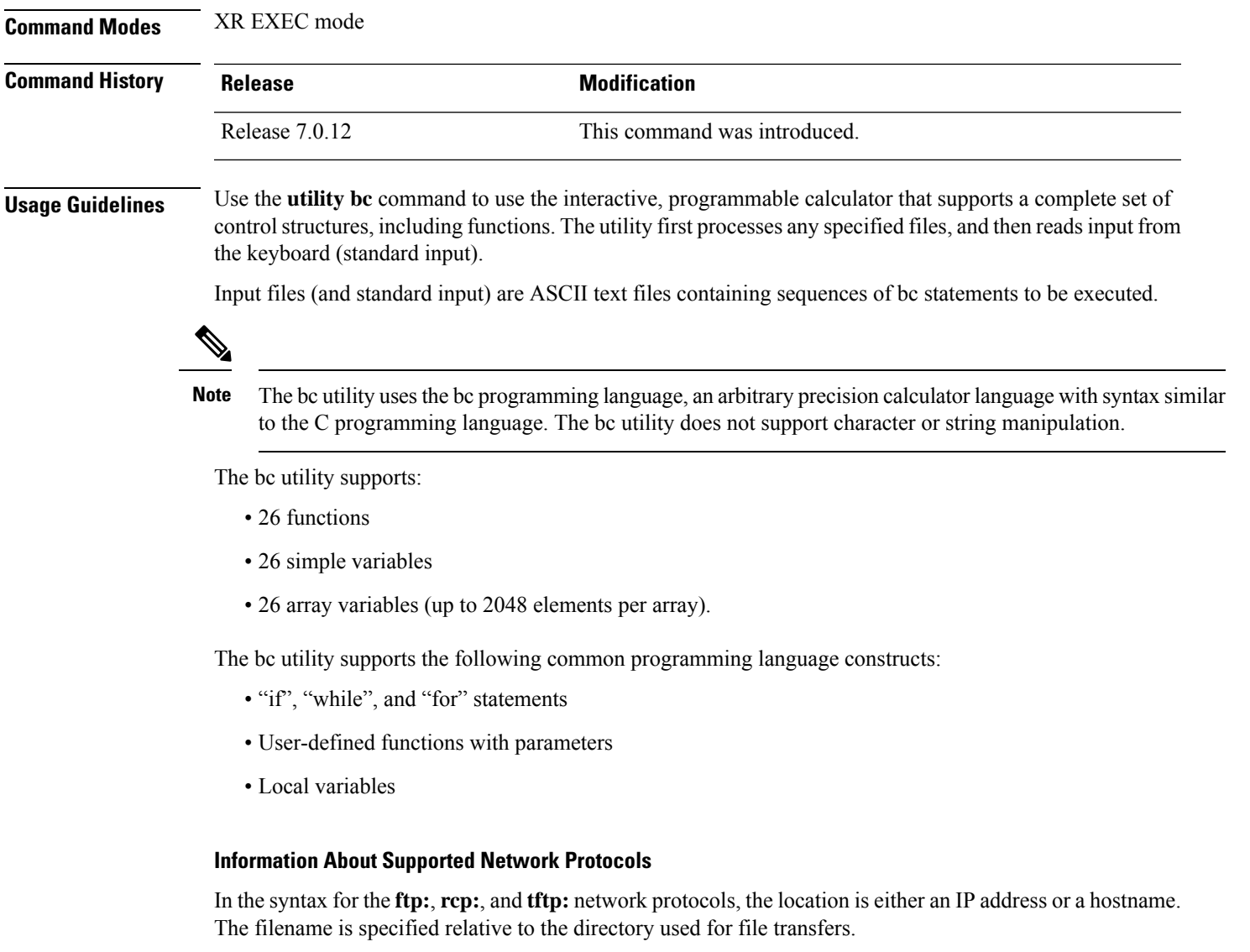

When no device is specified, the current directory is used. To view the current directory, enter the **pwd** command.

|       | <b>Prefix   Name</b>              | <b>Description</b>                                                                                                    |
|-------|-----------------------------------|----------------------------------------------------------------------------------------------------|
| tftp: | Trivial File Transfer<br>Protocol | TFTP is a simplified version of FTP that allows files to be transferred<br>from one computer to another over a network, usually without the use of<br>client authentication (for example, username and password). |
| ftp:  | File Transfer Protocol            | <i>FTP</i> is an application protocol, part of the TCP/IP protocol stack, and is<br>used for transferring files between network nodes. FTP requires a<br>username and password.                                   |

**Table 1: Network Protocols Supported by Cisco IOS XR Software**

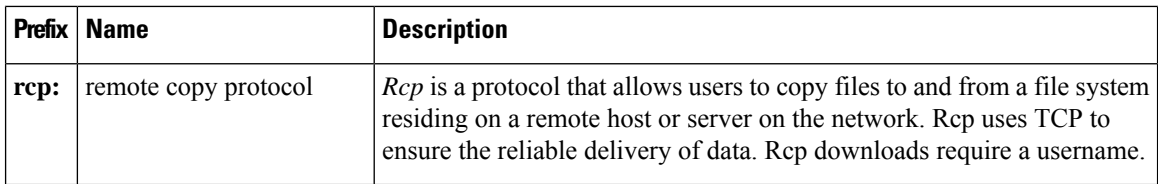

#### **Task ID Task ID Operations**

universal execute

In the following example, the **utility bc** command is used to execute the bc statements contained in the ASCII text file exp.txt:

RP/0/RP0/CPU0:router# **utility bc file disk0:/usr/exp.txt**

# <span id="page-28-0"></span>**utility df**

I

To display the amount of disk space available for a directory or file, use the **utility df** command in XR EXEC mode.

**utility df** [{[*WORD*] [**kbytes**] [**mountinfo**] [**vsfStats**] [**file** *input-file*] | **usage**}]

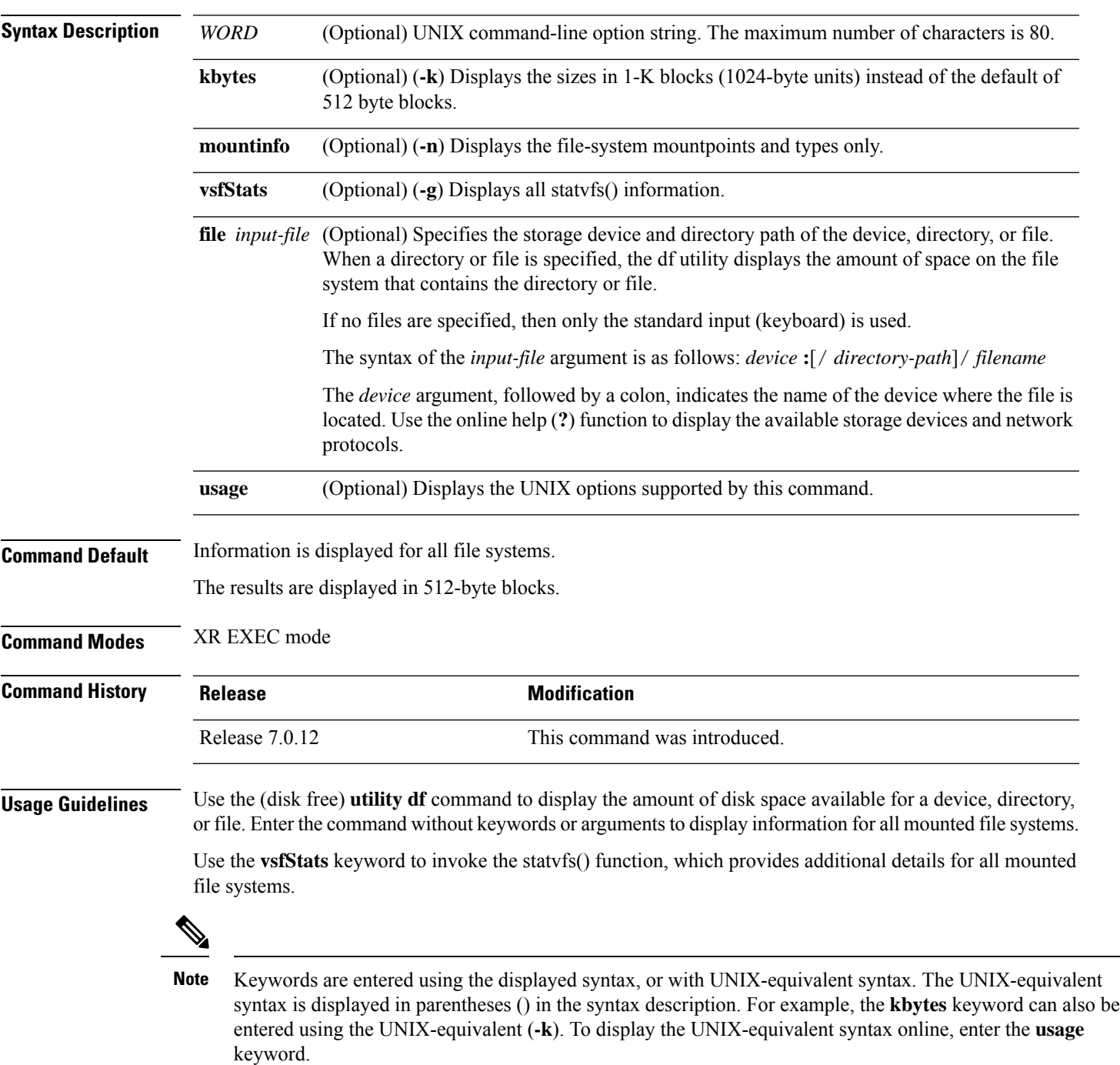

#### **Task ID Task ID Operations**

universal execute

In the following example, the (disk free) **utility df** command is entered without keywords or arguments to display information for all file systems:

RP/0/RP0/CPU0:router(admin)# **utility df**

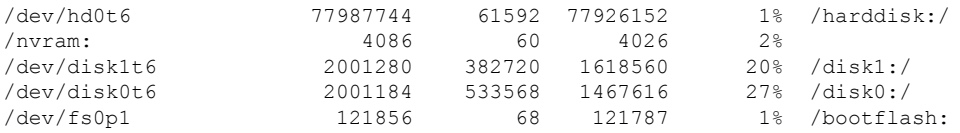

See Table 3: utility df Column [Descriptions](#page-30-0) (left to right), on page 31 for column descriptions.

In the following example, the **kbytes** keyword is used to display information in 1-K blocks(1024-byte units) instead of the default of 512-byte blocks:

RP/0/RP0/CPU0:router(admin)# **utility df kbytes**

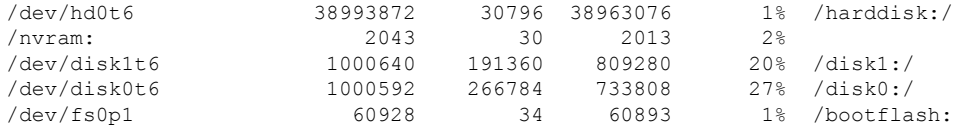

See Table 3: utility df Column [Descriptions](#page-30-0) (left to right), on page 31 for column descriptions.

In the following example, the **mountinfo** keyword is used to display file-system mountpoints and types only:

RP/0/RP0/CPU0:router(admin)# **utility df mountinfo**

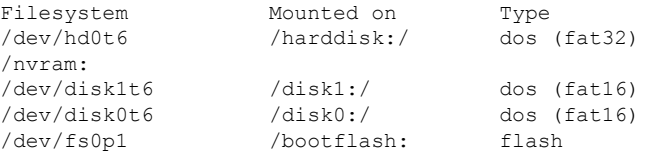

In the following example, the **vfsStats** keyword is used to invoke the statvfs() function, which provides additional details for all mounted file systems:

RP/0/RP0/CPU0:router(admin)# **utility df vfsStats**

```
/dev/hd0t6 /harddisk:/
   Blocks: 9748468 total 9740769 avail [4096-byte blocks]
   Files : 0 total 0 avail
   Type : dos (fat32)
   Flags : 00000120 [32bit, noatime]
```
/nvram:

Blocks: 2043 total 2013 avail [1024-byte blocks] Files : 0 total 0 avail Type : Flags : 00000000 [] /dev/disk1t6 /disk1:/ Blocks: 62540 total 50580 avail [16384-byte blocks] Files : 0 total 0 avail Type : dos (fat16) Flags : 00000120 [32bit, noatime] /dev/disk0t6 /disk0:/ Blocks: 62537 total 45863 avail [16384-byte blocks] Files : 0 total 0 avail Type : dos (fat16) Flags : 00000120 [32bit, noatime] /dev/fs0p1 /bootflash: Blocks: 62390272 total 62355240 avail [1-byte blocks] Files : 2 total 0 avail Type : flash Flags : 00000000 []

This table describes the significant fields shown in the display.

#### **Table 2: utility df Field Descriptions**

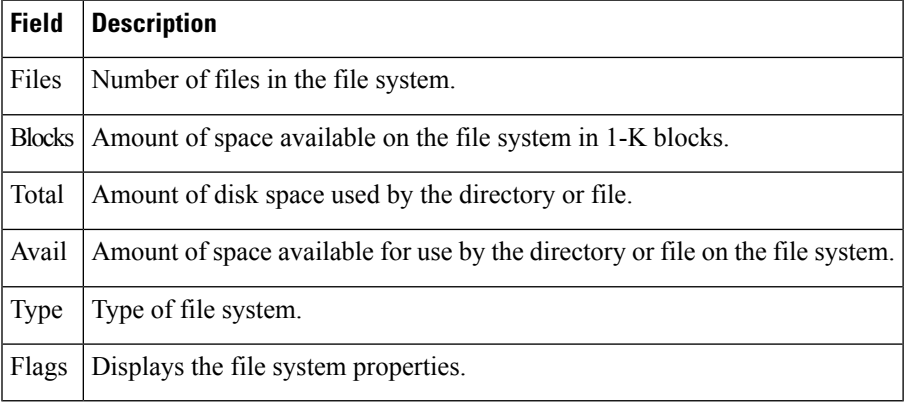

<span id="page-30-0"></span>In the following example, the **file** *source* keyword and argument are used to specify a directory:

RP/0/RP0/CPU0:router(admin)# **utility df file disk0:/usr**

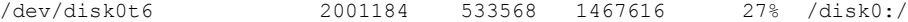

This table describes the significant fields shown in the display.

#### **Table 3: utility df Column Descriptions (left to right)**

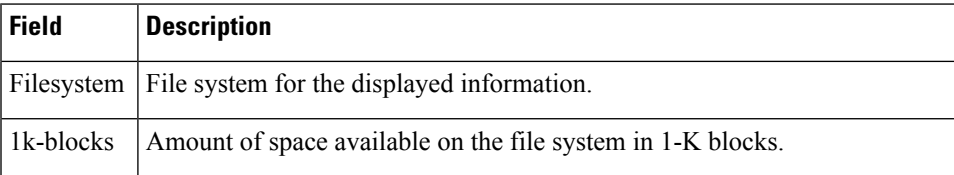

I

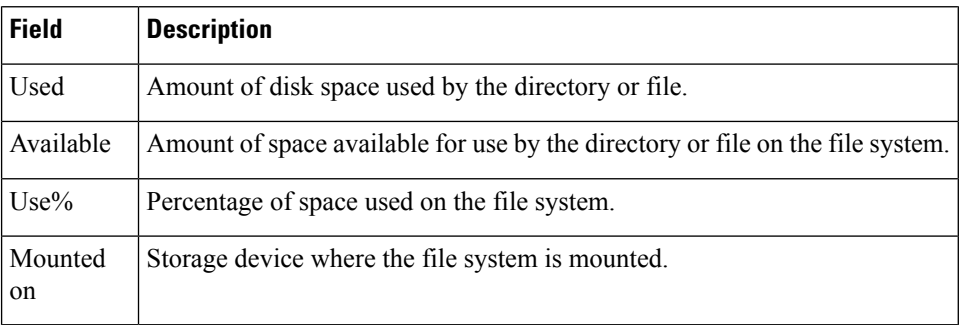

#### **Related Commands**

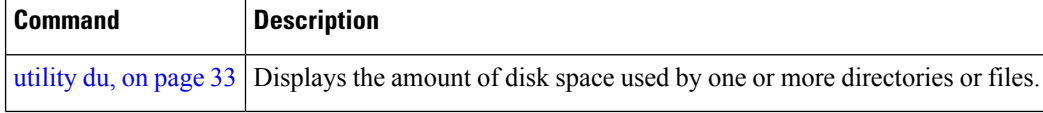

# <span id="page-32-0"></span>**utility du**

I

To display the amount of disk space used in a device, directory, or file, use the **utility du** command in XR EXEC mode.

**utility du** [{[{**all** | **specified**}] [{**kbytes** | **bytes** | **local**}] [*WORD*] [**file** *source*] | **usage**}]

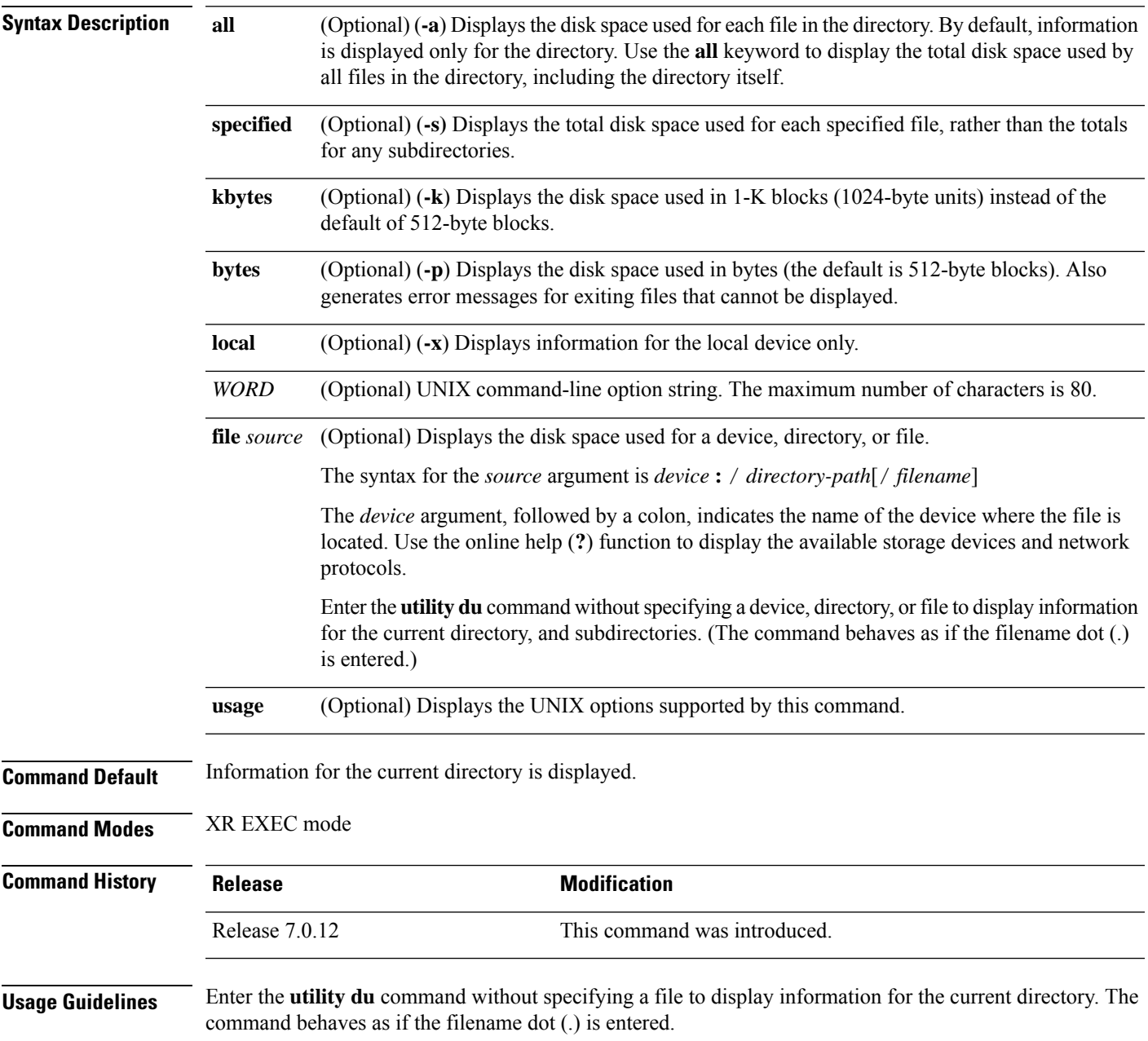

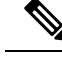

Keywords are entered using the displayed syntax, or with UNIX-equivalent syntax. The UNIX-equivalent syntax is displayed in parentheses () in the syntax description. For example, the **kbytes** keyword can also be entered using the UNIX-equivalent (**-k**). To display the UNIX-equivalent syntax online, enter the **usage** keyword. **Note**

#### **Task ID Task ID Operations**

universal execute

In the following example, the **utility du** command is used to display the disk space used for the subdirectories in the MPLS package directory:

RP/0/RP0/CPU0:router# **utility du file disk1:/asr9k-mpls-3.9.0.14I**

```
Tue Jul 28 03:20:34.059 DST
        1607 /disk1:/asr9k-mpls-3.9.0.14I/schema
          83 /disk1:/asr9k-mpls-3.9.0.14I/lib/cerrno
          944 /disk1:/asr9k-mpls-3.9.0.14I/lib/mib
         3434 /disk1:/asr9k-mpls-3.9.0.14I/lib
        15974 /disk1:/asr9k-mpls-3.9.0.14I/bin
          14 /disk1:/asr9k-mpls-3.9.0.14I/mib
          14 /disk1:/asr9k-mpls-3.9.0.14I/placement
          14 /disk1:/asr9k-mpls-3.9.0.14I/startup
         1099 /disk1:/asr9k-mpls-3.9.0.14I/parser
          18 /disk1:/asr9k-mpls-3.9.0.14I/configs
          11 /disk1:/asr9k-mpls-3.9.0.14I/rules
          14 /disk1:/asr9k-mpls-3.9.0.14I/partitions
          156 /disk1:/asr9k-mpls-3.9.0.14I/etc/compat
          164 /disk1:/asr9k-mpls-3.9.0.14I/etc
           59 /disk1:/asr9k-mpls-3.9.0.14I/instdb_v
          147 /disk1:/asr9k-mpls-3.9.0.14I/lc/bin
            9 /disk1:/asr9k-mpls-3.9.0.14I/lc/startup
          164 /disk1:/asr9k-mpls-3.9.0.14I/lc
          103 /disk1:/asr9k-mpls-3.9.0.14I/instdb
        22697 /disk1:/asr9k-mpls-3.9.0.14I
```
In the following example, the **utility du** command is used to display the disk space used for a subdirectories:

```
RP/0/RP0/CPU0:router# utility du file disk0:/
-mpls-3.8.0/configs37 /disk0:/-mpls-3.8.0/configs
```
In the following example, the **utility du** command is used to display the disk space used for the current working directory:

RP/0/RP0/CPU0:router# **cd disk0:/**

**-mpls-3.8.0** RP/0/RP0/CPU0:router# **utility du**

> 160 ./schema 104 ./lib/cerrno

 $\mathbf I$ 

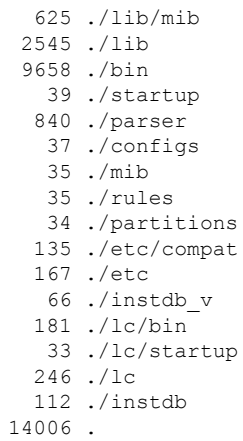

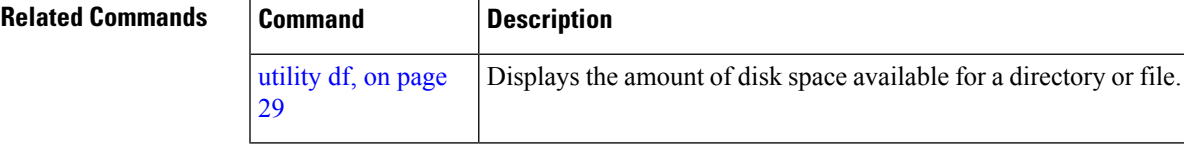

# <span id="page-35-0"></span>**utility egrep**

To search a file or the results of standard input using full regular expressions, use the **utility egrep** command in XR EXEC mode.

**utility egrep** {**expr** *expression* | **script** *expression-file*} [*WORD*] [**count**] [**linenum**] [**matchfile**] [**matchline**] [**nocase**] [**nofile**] [**reverse**] [**file** *search-file*]

**utility egrep** *expression* [*WORD*] [**count**] [**linenum**] [**matchfile**] [**matchline**] [**nocase**] [**nofile**] [**reverse**] [**file** *search-file*]

**utility egrep usage**

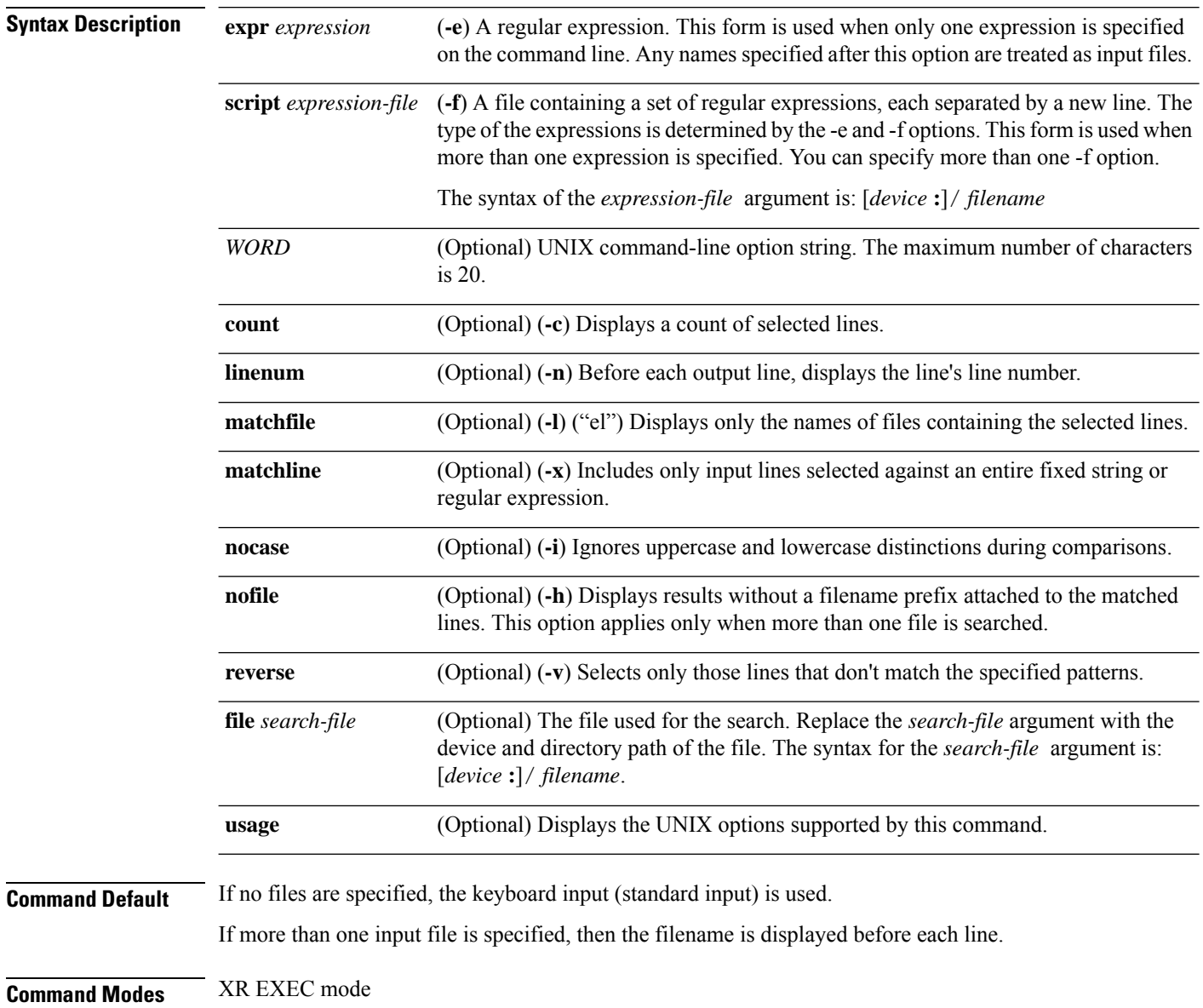

 $\mathbf{l}$ 

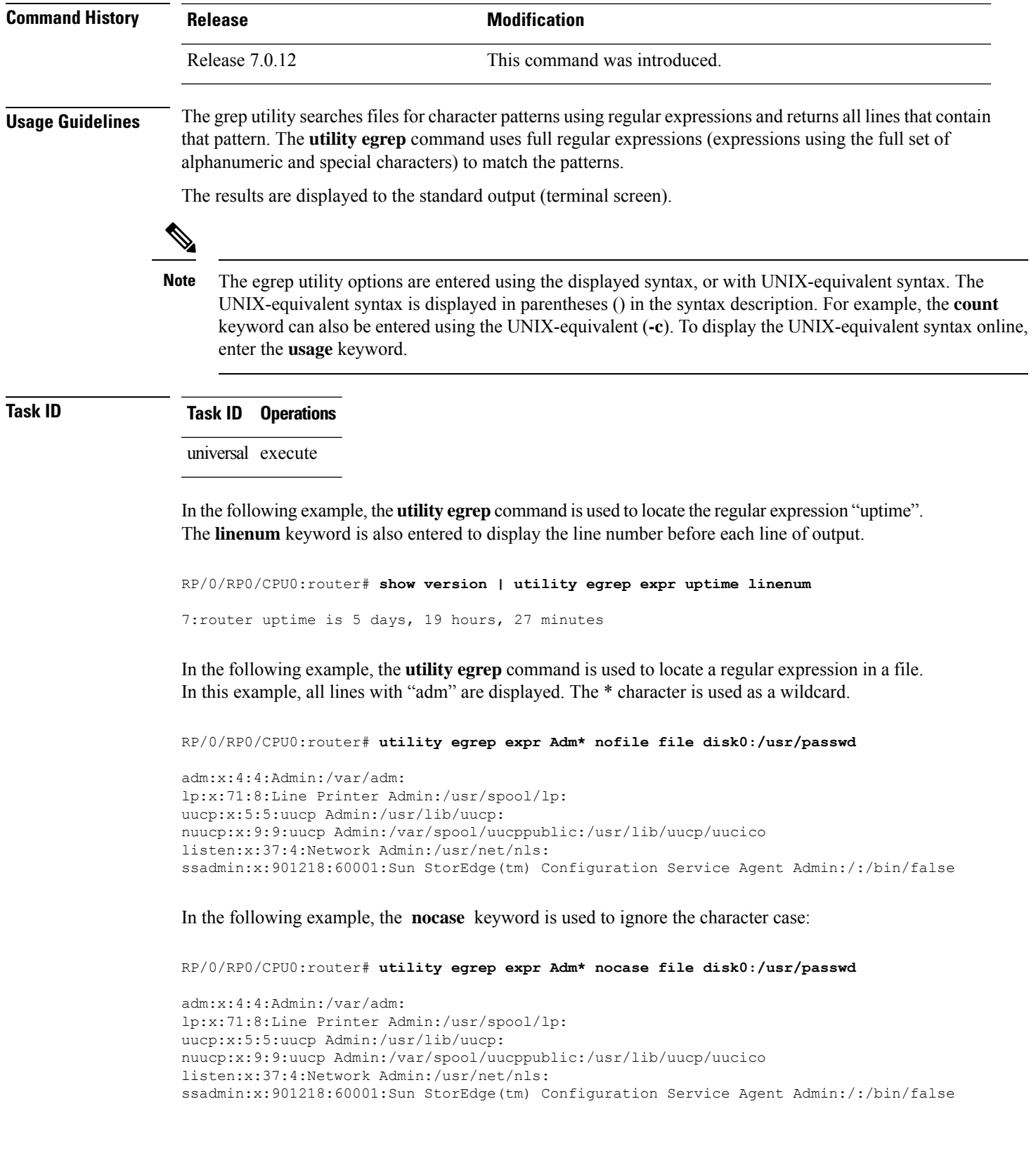

In the following example, the **linenum** keyword is used to append the line number to the beginning of each output line:

RP/0/RP0/CPU0:router# **utility egrep expr Adm\* linenum file disk0:/usr/passwd**

```
5:adm:x:4:4:Admin:/var/adm:
6:lp:x:71:8:Line Printer Admin:/usr/spool/lp:
7:uucp:x:5:5:uucp Admin:/usr/lib/uucp:
8:nuucp:x:9:9:uucp Admin:/var/spool/uucppublic:/usr/lib/uucp/uucico
9:listen:x:37:4:Network Admin:/usr/net/nls:
15:ssadmin:x:901218:60001:Sun StorEdge(tm) Configuration Service Agent Admin:/:/bin/false
```
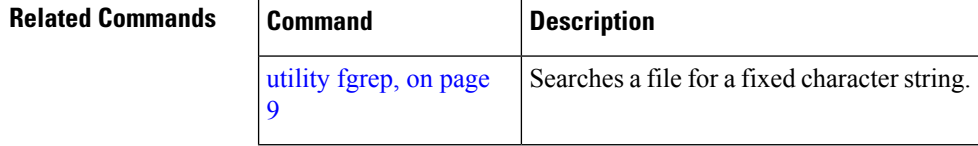

### <span id="page-38-0"></span>**utility head**

 $\overline{\phantom{a}}$ 

To copy bytes or lines at the beginning of a file or from the standard input, use the **utility head** command in XR EXEC mode.

**utilityhead**[{*WORD* | [**bytes**] [**count** *number*][**file** *source*] | **usage**}]

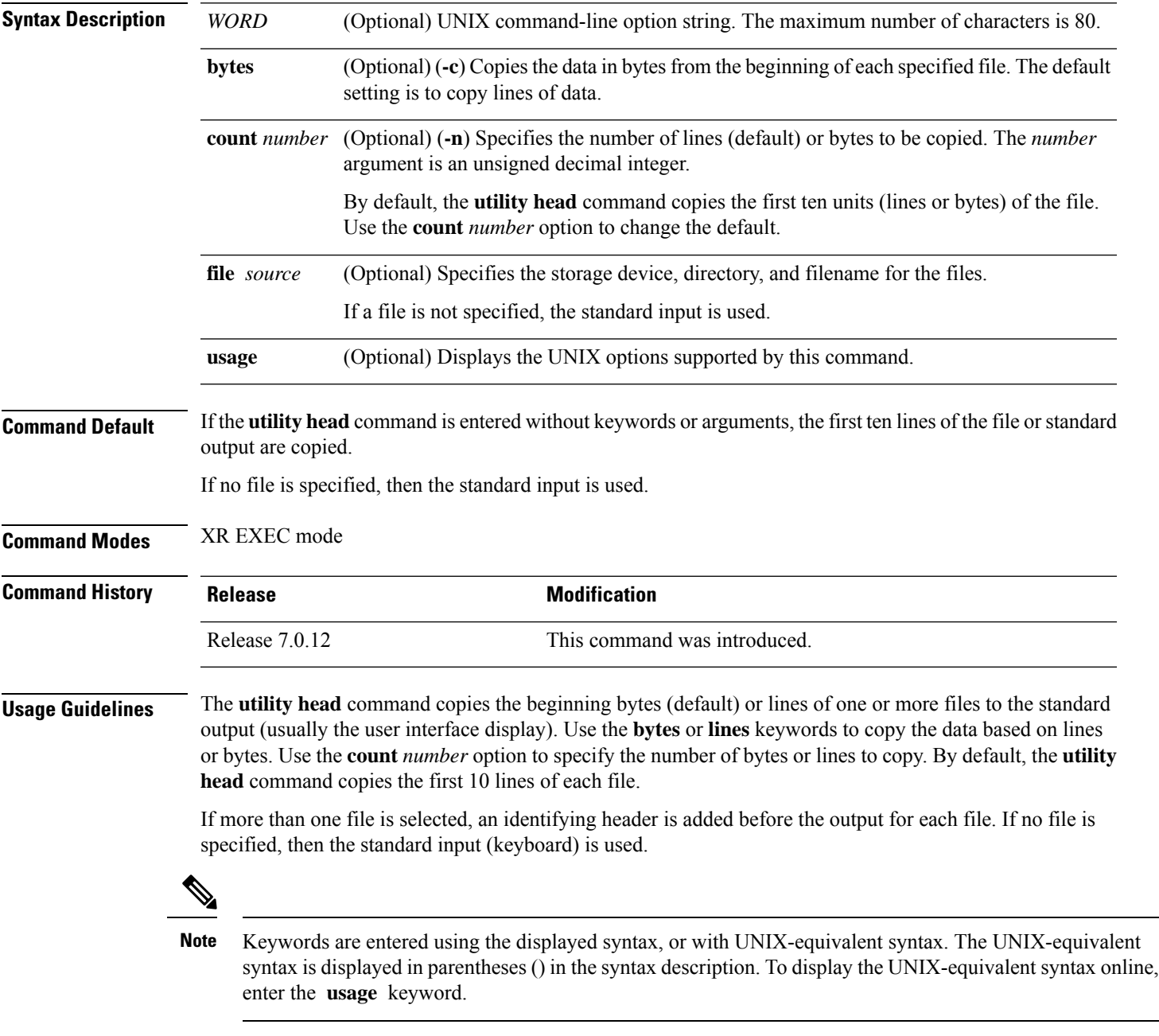

In the following example, the **utility head** command is used to display the first 15 lines from the output of the **show version** command:

RP/0/RSP0/CPU0:router# **show version | utility head count 15** Tue Jul 28 06:15:44.736 DST Cisco IOS XR Software, Version 3.9.0.14I[DT\_IMAGE] Copyright (c) 2009 by Cisco Systems, Inc. ROM: System Bootstrap, Version 1.1(20090521:183759) [ASR9K ROMMON], PE44 ASR-9010 uptime is 1 week, 6 days, 14 hours, 54 minutes System image file is "bootflash:disk0/asr9k-os-mbi-3.9.0.14I/mbiasr9k-rp.vm" cisco ASR9K Series (MPC8641D) processor with 4194304K bytes of memory. MPC8641D processor at 1333MHz, Revision 2.2 2 Management Ethernet 12 TenGigE 40 GigabitEthernet

In the following example, the **utility head** command is entered with the **bytes** keyword. Only the first 15 bytes of output are displayed.

RP/0/RP0/CPU0:router# **show version | utility head count 15 bytes**

Cisco IOS XR S

RP/0/RP0/CPU0:router#

# <span id="page-40-0"></span>**utility which**

I

To locate a program file, use the **utility which** command in XR EXEC mode.

**utility which** {[{[*WORD*] | [**all**] [**fullname**] [**long** [*link*]]}] **program** *program-name* | **usage**}

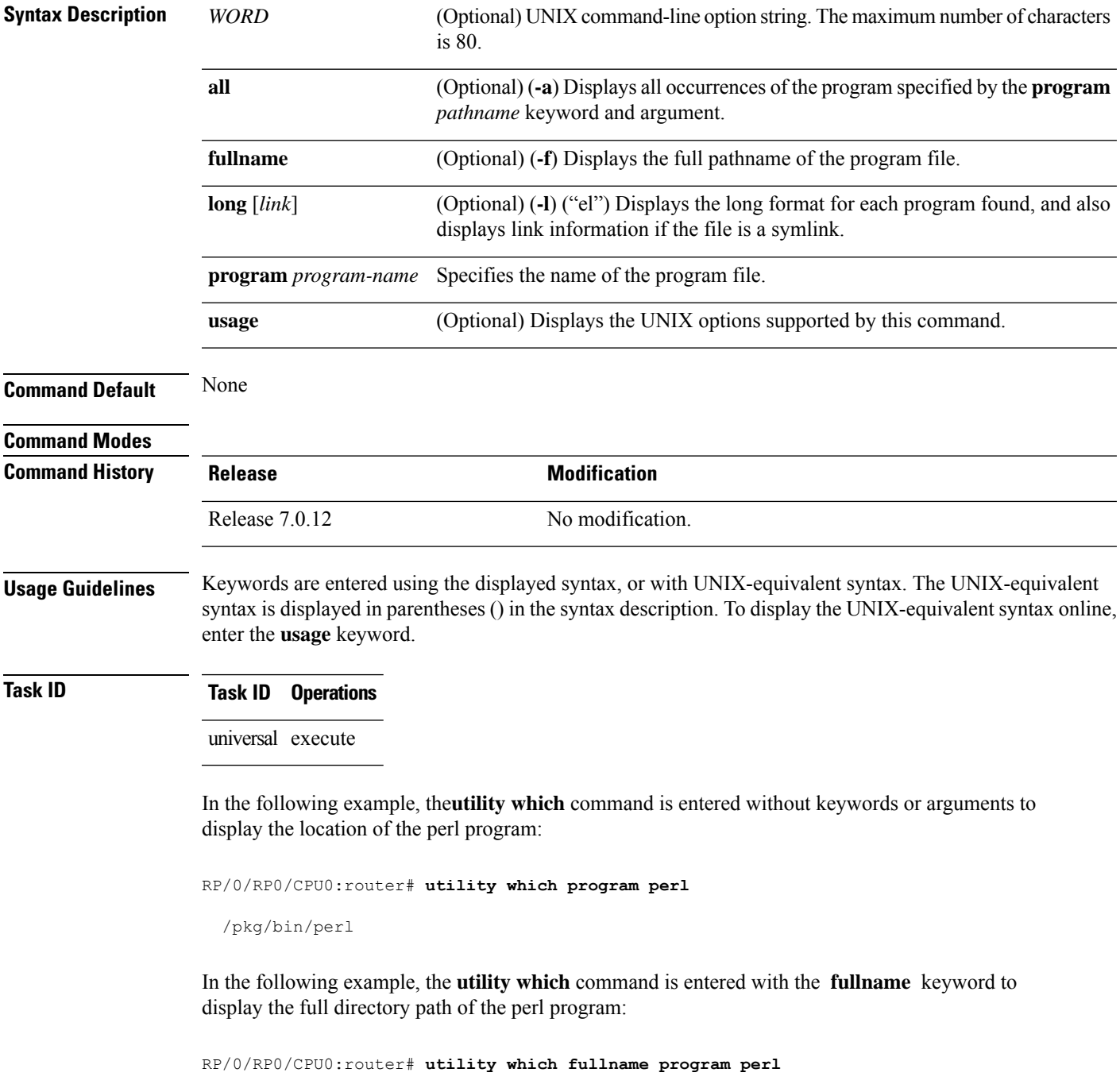

```
/disk0:/-base-3.8.0.1I/sbin/perl
```
In the following example, the **utility which** command is entered with the **long** keyword to display additional details about the perl program file:

RP/0/RP0/CPU0:router# **utility which long program perl**

-rwxrwxrwx 1 0 0 19245 Jul 28 14:31 /pkg/bin/perl

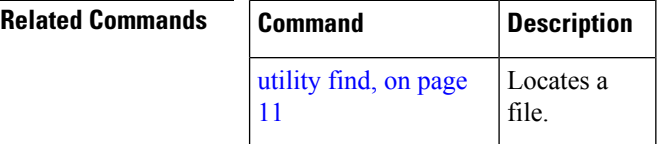

#### <span id="page-42-0"></span>**utility xargs**

To run a program from one or more argument lists, use the **utility xargs** command in

mode.

**utility xargs** [{[{*WORD* | **trace**}] [**program** [*program-name*] [*initial-arguments*]] | **usage**}]

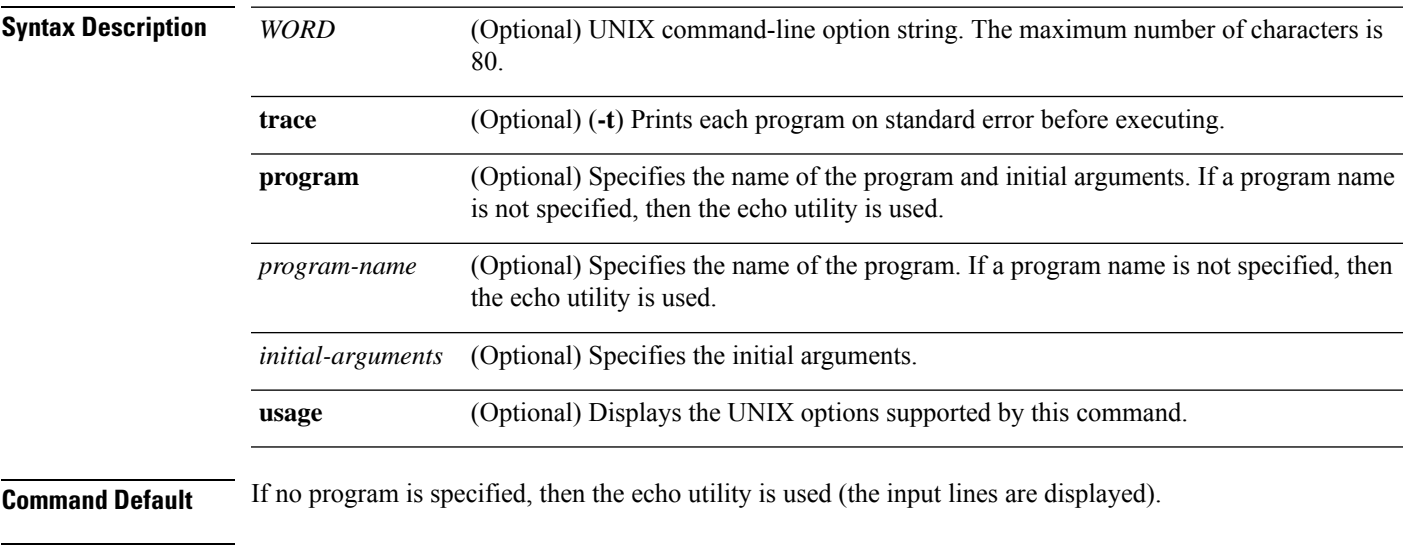

#### **Command Modes**

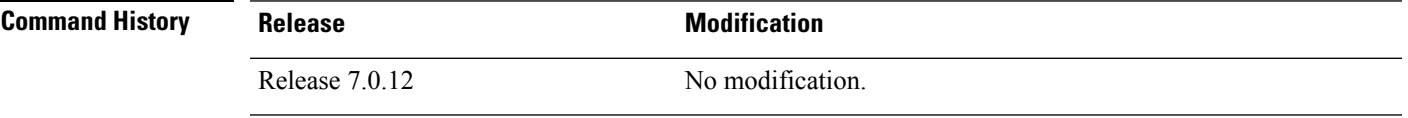

#### **Usage Guidelines**

**Note**

Keywords are entered using the displayed syntax, or with UNIX-equivalent syntax. The UNIX-equivalent syntax is displayed in parentheses () in the syntax description. To display the UNIX-equivalent syntax online, enter the **usage** keyword.

#### **Task ID Task ID Operations**

universal execute

In the following example, the **utility xargs** command is used to display the egress lines:

RP/0/RP0/CPU0:router# **more disk0:/usr/files | utility xargs program grep EGRESS**

disk0:/usr/atm.cfg:service-policy output EGRESS-GigabitEthernet0-0-0-0-101 disk0:/usr/atm.cfg:service-policy output EGRESS-GigabitEthernet0-0-0-0-102 disk0:/usr/atm.cfg:service-policy output EGRESS-GigabitEthernet0-0-0-0-103

disk0:/usr/atm.cfg:service-policy output EGRESS-GigabitEthernet0-0-0-0-104 disk0:/usr/atm.cfg:service-policy output EGRESS-GigabitEthernet0-0-0-0-105 disk0:/usr/atm.cfg:service-policy output EGRESS-GigabitEthernet0-0-0-0-106 disk0:/usr/atm.cfg:service-policy output EGRESS-GigabitEthernet0-0-0-0-107 disk0:/usr/atm.cfg:service-policy output EGRESS-GigabitEthernet0-0-0-0-108 disk0:/usr/atm.cfg:service-policy output EGRESS-common disk0:/usr/atm.cfg:service-policy output EGRESS-common disk0:/usr/atm.cfg:service-policy output EGRESS-common disk0:/usr/atm.cfg:service-policy output EGRESS-common disk0:/usr/atm.cfg:service-policy output EGRESS-common .....